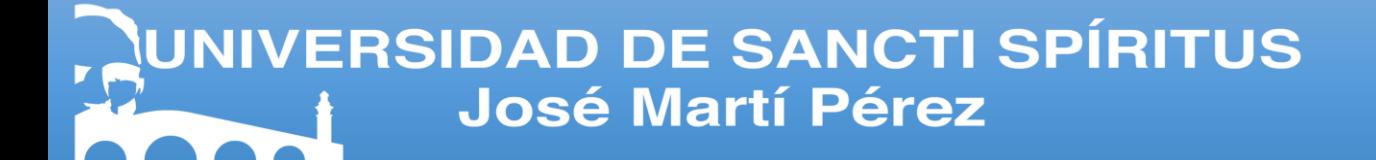

# Facultad de Ciencias Técnicas y Empresariales

Carrera Ingeniería Informática

"Sistema de Planificación Económica de las Inversiones en la Unión Nacional Eléctrica"

Trabajo de Diploma para optar por el título de Ingeniero Informático

**AUTOR:** Carlos Alberto Bernal Suárez

.

**TUTOR:** MSc. Luis A. Quintero Domínguez

Ing. Nabel Hernández Martín

# **Pensamiento**

*"Medir el progreso del desarrollo de software por líneas de código es como medir el progreso de la construcción de un avión por su peso."*

*Bill Gates*

# **Dedicatoria**

A mis padres por ser tan incondicionales, por su paciencia, amor, dedicación y confianza.

# **Agradecimientos**

Quisiera agradecer a todas las personas que han contribuido de una forma u otra con su ayuda y sin la cual no hubiese sido posible la realización de este trabajo, en especial:

A mis tutores por su ayuda, su apoyo, su preocupación y su comprensión en todo momento. Gracias por todo.

A mis padres por el apoyo incondicional que me han brindado en todas las situaciones que nos ha tocado enfrentar, por la comprensión, el amor y el cariño que me han dado en todo momento, por los sacrificios que han realizado para hacer de mí una mejor persona. Gracias, los amo.

A mis Abuelos que me han apoyado en todo momento, en especial a mi abuelo Lazaro y a mi abuela Gertrudis, que sin su apoyo no hubiera sido posible llegar a este punto de mi vida. Gracias por todo, los amo mucho.

A mis hermanos que me han incitado a esforzarme al máximo para ser un buen ejemplo para ellos. Gracias, los amo.

A mi novia Rachel que ha estado junto a mí a lo largo de esta carrera y me ha brindado innumerables veces su apoyo, su cariño y hasta su hombro en los momentos que ha hecho falta, gracias Rachel, sin ti no hubiera logrado llegar aquí de esta manera. Gracias por todo, te amo mucho.

A Michel y Jeidis por el apoyo y a la comprensión que me han brindado en todo momento. Gracias los quiero mucho.

A mis tios y mis primos que se han preocupado en todo momento por ayudarme cuando ha hecho falta.

A mi suegra por brindarme su apoyo en todo momento y por saber comprender todas las situaciones. Te quiero.

A mi familia por parte de mi novia que me han apoyado siempre, en especial a Leonor, Yaquelin, Maria Eduarda, Osvaldo, Eduardo.

A mis amigos Andy García, Hirzel Gómez, Javier Corrales, David Gonzales por el apoyo y la amistad que me han brindado a lo largo de mi carrera y algunos a lo largo de mi vida.

A todos los profesores que me han ayudado y se han esforzado para hacer de mi un buen ingeniero. Gracias por todo.

A todos mis compañeros de estudio, "los de todas las escuelas", gracias por el apoyo que me han brindado.

#### **Resumen**

El presente trabajo está orientado al desarrollo de una aplicación web cuya funcionalidad principal es la informatización del proceso de planificación económica de las inversiones en la Unión Nacional Eléctrica (UNE). Dicho proceso actualmente se realiza de forma manual a través de la herramienta Microsoft Excel lo que dificulta la planificación eficiente de las inversiones en la UNE. Por este motivo se propone desarrollar una aplicación web para la planificación de las inversiones en la UNE.

Un análisis minucioso de las metodologías disponibles arrojó que XP (Programación Extrema), es la más adecuada para el proceso de desarrollo de la aplicación web en cuestión. El lenguaje de programación multiplataforma PHP fue el seleccionado por ser un lenguaje de programación de alto nivel ejecutado en el lado del servidor que puede ejecutarse en cualquier sistema operativo sin costo adicional. Además, se seleccionó el *framework* Symfony para optimizar el proceso de desarrollo. Se utilizó la herramienta Docker por ser una herramienta que automatiza el despliegue de las aplicaciones necesarias para ejecutar el software. Otras herramientas y tecnologías que se utilizaron fueron: el servidor web Nginx, el entorno de desarrollo Node.js y la biblioteca React. La aplicación web desarrollada permite realizar la planificación económica de las inversiones de manera eficiente ya que se reducirá el error humano al mínimo y se podrá almacenar un mayor volumen de información. Al ser un sistema web los usuarios podrán estar en contacto con la información en todo momento y no existirá inconsistencia en los datos.

## **Abstract**

The present work is oriented to the development of a web application whose main porpose is the computerization of the economic planning process of investments in the National Electric Union (UNE). This process is currently done manually through the Microsoft Excel tool, which hinders efficient planning of investments in the UNE. For this reason, it is proposed the development of a web application for the planning of investments in the UNE.

A thorough analysis of the available methodologies showed that XP (eXtreme Programming) is the most appropriate for the development of the web application. The PHP multi-platform programming language was chosen because it is a highlevel programming language executed on the server side that can be run on any operating system at no additional cost. In addition, the Symfony framework was selected to optimize the development process. The Docker tool was used as it is a tool that automates the deployment of the applications needed to run the software. Other tools and technologies that were used were: the Nginx web server, the Node.js development environment and the React library. The web application developed allows the economic planning of investments to be carried out efficiently, since human error will be reduced to the minimum and a greater volume of information can be stored. Besides, the system proposed is a web application, so the users can be in contact with the information at all times and there will be no inconsistency in the data.

# **Índice**

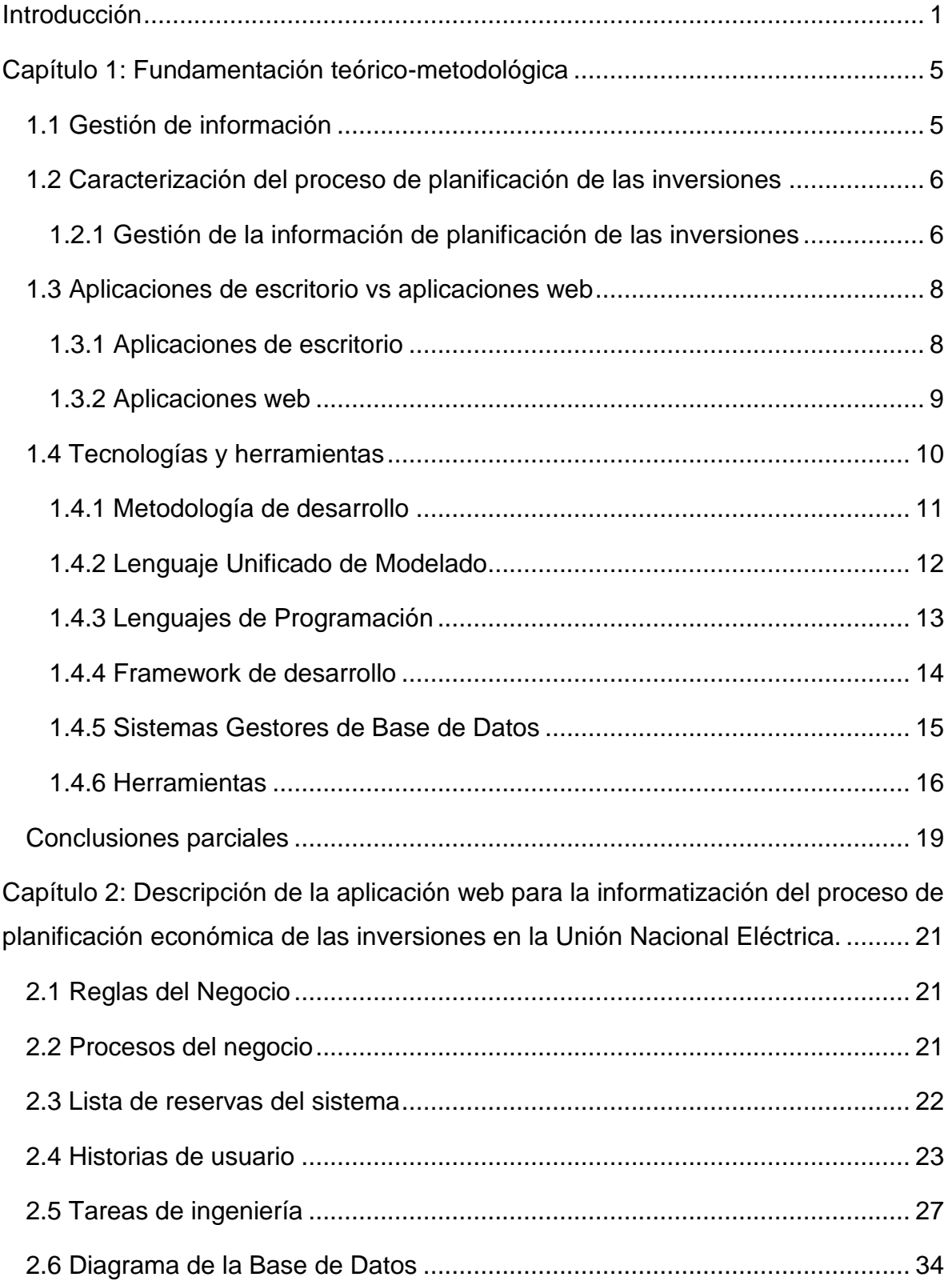

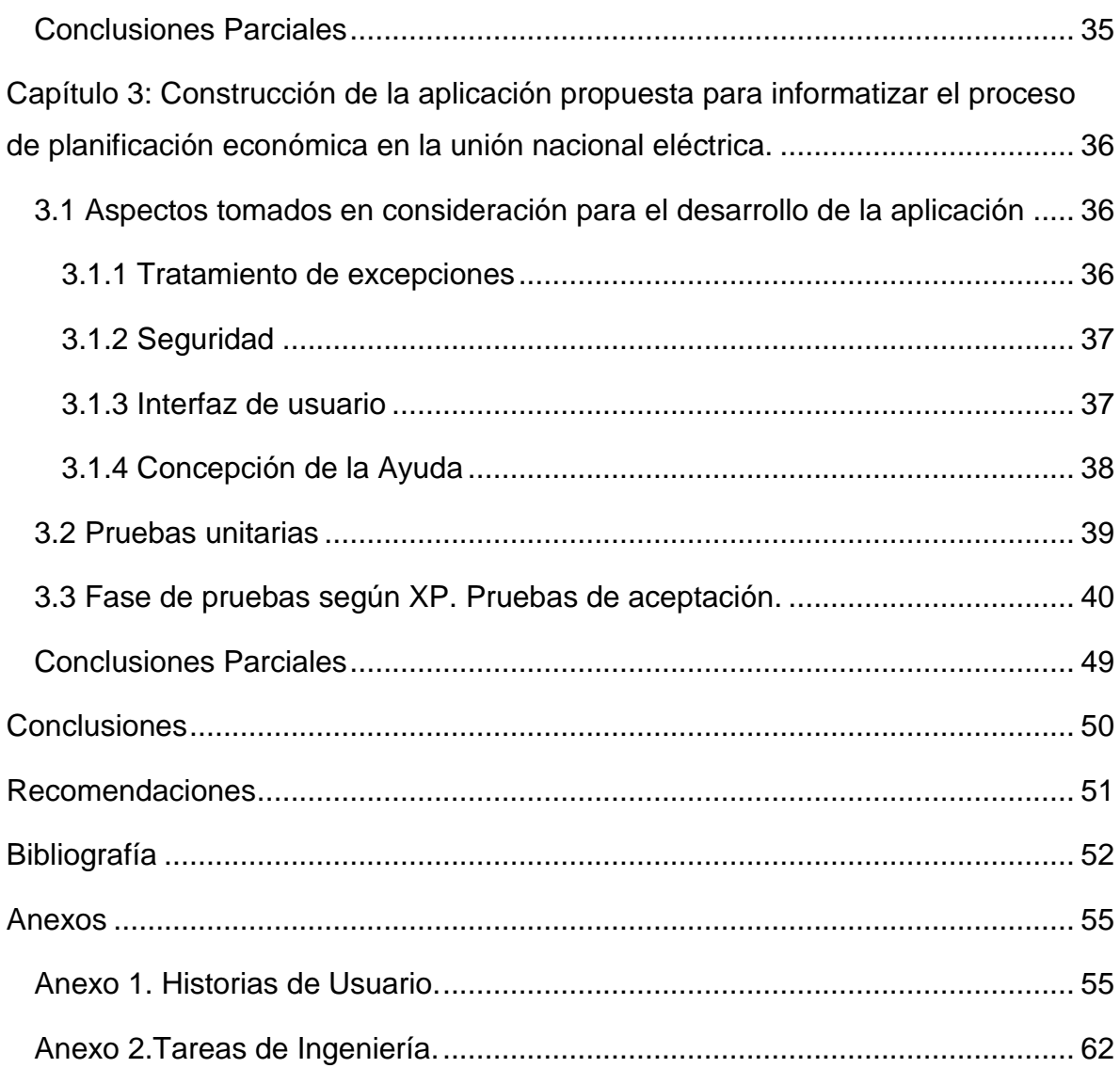

#### <span id="page-9-0"></span>**Introducción**

La Unión Nacional Eléctrica (UNE) en Cuba es la encargada de realizar el proceso de gestión de la generación y distribución de la energía desde el primer eslabón de la cadena productor-consumidor que es la generación de energía en las grandes centrales eléctricas y hasta la transmisión y distribución de la misma hasta el consumidor a través de las redes del Sistema Eléctrico Nacional (MINEM, 2018).

Una inversión es todo desembolso de recursos financieros para adquirir bienes concretos durables o instrumentos de producción denominados bienes de equipo que serán utilizados por las empresas durante varios años para lograr su objeto social (Herman Peumans, 1967). Las inversiones tienen un carácter estratégico ya que condiciona a la empresa en el largo plazo. Hay dos razones por las que las inversiones tienen este carácter estratégico. Primeramente, son indispensables para el desarrollo y el mantenimiento sostenible de cualquier empresa, si no se realizan inversiones la empresa está destinada a perecer. Además, las inversiones requieren cantidades muy importantes de recursos de los que dispone la empresa y son irreversibles desde el punto de vista económico; una vez acometida una inversión, su liquidación suele ser difícil y rara vez se logra sin incurrir en altos costes (Herman Peumans, 1967).

En la UNE se realiza un proceso inversionista de manera constante el cual se planifica anualmente con el objetivo de lograr el desarrollo y mantenimiento del Sistema Eléctrico Nacional. Para las distintas empresas que constituyen esta unión y para el país en general es de gran importancia la correcta planificación, ejecución y control de estas inversiones, pues de ello depende en gran medida el correcto empleo o asignación de los fondos de la UNE. Por tal razón, se hace necesario crear un mecanismo que permita a dichas empresas tener acceso a la información, para ejecutar las acciones pertinentes de acuerdo a los datos recibidos, con la mayor eficacia posible.

El proceso de negocio de planificar económicamente las inversiones en la UNE funciona de la siguiente manera: inicialmente en el Ministerio de Economía y Planificación (MEP) se genera un documento utilizando la herramienta Microsoft Excel que contiene el plan general de inversiones del año para la UNE. Este plan está conformado por los programas generales de inversión a los que deberá ajustarse la UNE y poseen el presupuesto que se va a utilizar en cada uno de ellos repartido entre los componentes económicos de los mismos (Construcción y Montaje, Equipos, Preparación y Otros). Una vez este documento Excel es aprobado en los distintos niveles del MEP, es enviado a la UNE donde se le añadirán a estos programas generales los programas específicos de inversión. Un programa específico es una inversión que pertenece a un grupo determinado de programa general, por ejemplo, inversiones en generación térmica (programa general) y completamiento de equipos tecnológicos faltantes en plantas (programa específico). Una vez que queden conformados los programas se procede a realizar una desagregación del dinero destinado a los programas entre las diferentes Empresas o instituciones que conforman la UNE y luego se realiza una nueva desagregación de los programas por empresa entre los 12 meses del año (UEB Aplicaciones de Redes, 2017).

La forma actual en la que se gestiona la información relacionada con la planificación de inversiones dificulta el trabajo en la UNE. Al realizarse esta gestión de manera manual pueden ocurrir equivocaciones producto de errores humanos, puesto que se utilizan las hojas de cálculo de Microsoft Excel en las cuales no se realizan validaciones de los datos. Además, se produce inconsistencia en los datos debido a que en distintos departamentos pueden existir copias distintas de los ficheros que se utilizan para manejar la información relativa a la planificación. También se produce lentitud en la transmisión de la información puesto que se tiene que distribuir la información de manera manual.

Teniendo en cuenta lo mencionado anteriormente se plantea como **problema de investigación:** las limitaciones en el proceso de planificación económica de las inversiones en la Unión Nacional Eléctrica.

Para resolver el problema planteado, se propone como **objetivo general**: desarrollar un sistema informático para la planificación económica de las inversiones en la Unión Nacional Eléctrica.

Para dar cumplimiento al objetivo anteriormente planteado se definen las siguientes **preguntas de investigación**:

- 1. ¿Cuáles son los fundamentos teóricos metodológicos que sustentan la elaboración de un software para la informatización del proceso de planificación económica de las inversiones en la Unión Nacional Eléctrica?
- 2. ¿Cómo diseñar una aplicación web para la informatización del proceso de planificación económica de las inversiones en la Unión Nacional Eléctrica?
- 3. ¿Cómo implementar una aplicación web para la informatización del proceso de planificación económica de las inversiones en la Unión Nacional Eléctrica?

Con el objetivo de dar respuesta a las preguntas de investigación, se propone realizar las siguientes **tareas de investigación**:

- 1. Determinar los fundamentos teóricos metodológicos que sustentan la elaboración de un software para la informatización del proceso de planificación económica de las inversiones en la Unión Nacional Eléctrica.
- 2. Diseñar una aplicación web para la informatización del proceso de planificación económica de las inversiones en la Unión Nacional Eléctrica.
- 3. Implementar una aplicación web para la informatización del proceso de planificación económica de las inversiones en la Unión Nacional Eléctrica.

El presente documento está estructurado en 3 capítulos, los cuales se relacionan a continuación.

En el **Capítulo 1** se aborda la fundamentación teórico-metodológica de la investigación, o sea, los principales conceptos asociados al dominio del problema. También incluye un estudio sobre las principales metodologías y lenguajes que se pueden utilizar para la solución del problema, así como las tecnologías y la justificación de las herramientas seleccionadas para el análisis, diseño e implementación de la aplicación.

En el **Capítulo 2** se describe el modelo del negocio, identificando los procesos involucrados en él y las reglas que lo rigen. Además, se detallan las historias de usuario con su debida estimación de tiempo. Además, se muestra el diagrama entidad relación de la base de datos y la descripción de las tareas de ingeniería.

En el **Capítulo 3** se describe la forma en que se realizó la implementación del sistema a través de la descripción del tratamiento de excepciones, seguridad, interfaz visual y ayuda de la aplicación web propuesta. Se definen las pruebas de aceptación necesarias para corroborar el correcto funcionamiento de la aplicación.

#### <span id="page-13-0"></span>**Capítulo 1: Fundamentación teórico-metodológica**

El presente capítulo está dedicado a realizar un análisis detallado sobre la planificación de inversiones. Se abarcarán una serie de conceptos, que permiten una mejor comprensión sobre la investigación en cuestión. Además, se realiza una caracterización de las principales metodologías, tecnologías y herramientas que sustentan el desarrollo del proyecto de investigación propuesto Sistema de Planificación Económica de las Inversiones.

#### <span id="page-13-1"></span>**1.1 Gestión de información**

Un sistema de información (SI) como su propio nombre indica es un sistema. Un sistema es un conjunto de componentes que interactúan con un propósito y que posee un límite o frontera que decide qué está dentro o fuera. Si es capaz de comunicarse a través de la frontera, entonces se le llama sistema abierto y en caso contrario, sistema cerrado. Debe notarse que la mayoría son abiertos. Otro componente importante es la retroalimentación o *feedback*, como se conoce en inglés. El sistema se retroalimenta cuando la salida de un sistema se convierte en la entrada. Es este un mecanismo importante de los sistemas que le permite corregir o reforzar su comportamiento.

Por tanto, como lo define (Mallach, E. G., 2016), un sistema de información (SI) es un sistema cuyo propósito es procesar información. Esta es una de las definiciones que abundan sobre este término, y es una de las más sencillas y breves. No obstante, además de hacer referencia al concepto de sistema, no menciona explícitamente algunos elementos que parecen fundamentales para su comprensión. Por ello, aclara más adelante que procesar información implica cinco actividades: entrar datos al sistema, procesar los datos, lo cual generalmente implica calcular y comparar, almacenar datos, hayan sido procesados o no, enviar datos a personas u otros sistemas, extraer información del sistema (salida) para utilizarla de manera que beneficie al negocio. Por su parte, (Rainer,R. K. J., Prince, B., and Cegielski, 2014) mencionan explícitamente qué es procesar información. Definen entonces un SI como lo que colecciona, procesa, almacena, analiza y disemina información para un propósito específico. Este propósito, explica, es

«obtener la información correcta para las personas correctas, en el momento correcto, en la cantidad correcta y en el formato correcto». Ello implica que el SI ayuda a la toma de decisiones, la coordinación, el control, el análisis y la visualización en una organización. Además, en (Laudon and Laudon, 2014) se agrega que los SI proveen de retroalimentación. Por tanto, la definición expuesta por Laudon y Laudon resulta bastante completa y explícita. Afirman que un sistema de información son componentes interrelacionados que trabajan juntos para extraer, procesar, almacenar y distribuir información para ayudar a la toma de decisiones, la coordinación, el control, el análisis y la visualización en la organización.

## <span id="page-14-0"></span>**1.2 Caracterización del proceso de planificación de las inversiones**

En las Empresas Eléctricas de Cuba se ejecutan cada año un número considerable de inversiones que permiten la rehabilitación de las redes eléctricas y por tanto, la mejoría de su servicio. Actualmente existen dificultades para su planificación, lo que se debe fundamentalmente a que no se cumplen los procedimientos establecidos por la Unión Nacional Eléctrica (UNE) para el proceso inversionista, no se realiza una adecuada gestión de la información, los especialistas de inversiones mantienen dispersa la información en diferentes formatos, lo que provoca complejos cálculos de forma manual, ello dificulta el conocimiento del estado real para la toma de decisiones en el proceso inversionista. Con la investigación se contribuye a la solución del problema a partir del desarrollo de un sistema informático para la planificación de las inversiones que se ejecutan en la UNE. El sistema propuesto posibilita registrar y procesar los datos reales de la planificación, y obtener los informes que permiten llevar una mejor planificación de los recursos que el país dispone para las inversiones en la UNE.

#### <span id="page-14-1"></span>**1.2.1 Gestión de la información de planificación de las inversiones**

A nivel mundial las empresas dedicadas a la distribución y generación eléctrica emplean las Tecnologías de la Informática y las Comunicaciones (TIC) en su proceso empresarial. Existen investigaciones internacionales en el ámbito del empleo de herramientas informáticas de control de presupuesto o proyecto, término que se emplea en la literatura internacional para nombrar al proceso de control de inversiones, aunque ambos términos se refieren al mismo proceso. Un ejemplo de ello es el Sistema de Control de Ejecución de Proyectos de Ingeniería Eléctrica – Propamat (Maylín Díaz Pardillo, María Ela Díaz Gómez, & Orlando Brunet Arias, 2015) desarrollado en Lima, Perú. Una solución web que permite a los empleados de la empresa Propamat (empresa que maneja proyectos de ingeniería eléctrica y montajes) el planeamiento y la ejecución de proyectos. A su vez, permite contrastar la ejecución real con lo proyectado tanto a nivel económico como a nivel de cumplimiento de tiempos. Aunque presenta varias opciones, es específico para los proyectos de cableados eléctricos que se encargan de darle energía a establecimientos para que puedan realizar sus labores, lo que quiere decir que solo comprende al tipo de proyecto que en Cuba se conoce como Nuevo Servicio. Además, existen otras soluciones como el Sistema Integral Automatizado de Control de Costos de Construcción para empresas medianas (González & Domínguez, 1998), desarrollado en México, pero específico para proyectos de construcción y no de ingeniería eléctrica.

Se hace imposible el empleo de los sistemas encontrados debido a la imposibilidad de adaptarlos a las características del modelo económico cubano y los procedimientos establecidos por la Unión Eléctrica para el control del proceso inversionista. Además, la utilización de sistemas de desarrollo nacional permite lograr la independencia tecnológica, y facilita la integración de nuevas funcionalidades y la realización de mantenimientos futuros (Maylín Díaz Pardillo et al., 2015). Suponiendo la compra de un sistema extranjero el país tendría que invertir en un costo inicial, además de incluir los costos anuales de licencias para el mantenimiento y modificaciones menores y, al final del ciclo de vida el costo de la reposición del mismo.

En las Empresas Eléctricas de Cuba se han introducido las tecnologías de la información en todas sus áreas. En las UEB de Inversiones de algunas empresas del país se han desarrollado herramientas informáticas que apoyan el proceso de control de las inversiones y contribuyen en gran medida en la manipulación de la información, pero no se debe dejar de mencionar que han presentado deficiencias.

7

El Sistema Integral de Control de Inversiones (SICI), desarrollado por compañeros de la Empresa Eléctrica de Holguín ofrece múltiples opciones en lo que respecta a la actividad de Proyecto, Negocios y Contratación, Construcción de Líneas e Informes de Inversiones. Sin embargo, el SICI en su versión 9 del 2006 está programado en Microsoft Access 2003 y para que se ejecute satisfactoriamente la PC debe tener instalado Windows 2000 versión 2 con *ServicePack* 3, lo cual dificulta su utilización en la actualidad.

La utilización de Microsoft Office Access para el desarrollo de SICI limita su explotación, debido a que este Sistema de Gestión de Bases de Datos está concebido para trabajos de oficina sencillos. Además, los nomencladores generales hay que actualizarlos a mano, y no se encuentra relacionado a una base de datos técnica que actualice dicha información. Aunque se ha logrado un cierto aprovechamiento de este software en algunas provincias, los problemas con su interfaz no han permitido un despliegue completo en todo el país pues no es lo suficientemente intuitivo para su correcto manejo por los usuarios. Los menús no están organizados, no siguen una secuencia lógica del proceso inversionista y ello provoca que se haga difícil su empleo, puesto que quienes lo utilizan no son especialistas informáticos.

En la provincia de Cienfuegos se utiliza el sistema Proyectos de Inversiones (PRIN) desarrollado en la Empresa Eléctrica de este territorio. PRIN permite proyectar y planificar inversiones y se obtienen reportes que se encuentran obsoletos en la actualidad, debido a que no existe el personal que mantenga y actualice el sistema. El PRIN versión 2.0.0 se programó en Borland Delphi 7.

## <span id="page-16-0"></span>**1.3 Aplicaciones de escritorio vs aplicaciones web**

#### <span id="page-16-1"></span>**1.3.1 Aplicaciones de escritorio**

Una aplicación *desktop* (también llamada de escritorio) es aquella que está instalada en el ordenador del usuario, que es ejecutada directamente por el sistema operativo, y cuyo rendimiento depende de diversas configuraciones de hardware como memoria RAM, disco duro, memoria de video, etc. (Pablo Martín Junquera, 2015).

La utilización de aplicaciones de escritorio tiene múltiples ventajas:

- Habitualmente su ejecución no requiere comunicación con el exterior, sino que se realiza de forma local. Esto repercute en mayor velocidad de procesamiento, y por tanto en mayores capacidades a la hora de programar herramientas más complicadas o funcionales.
- Rendimiento: el tiempo de respuesta es muy rápido.
- Seguridad: pueden ser muy seguras (dependiendo del desarrollador).
- Permite hacer uso de un mayor número de recursos, CPU y RAM del equipo
- Ofrecen más estabilidad y posibilidad de recuperación en fallo

El empleo de aplicaciones de escritorio también tiene sus desventajas:

- Solo podemos trabajar con ellas en nuestro equipo, por lo que, si no tenemos acceso a él, dejamos de tener acceso a la aplicación.
- Son dependientes del sistema operativo que utilice el ordenador y sus capacidades (video, memoria, etc).
- Requieren la instalación y la actualización en la computadora de cada usuario.
- Suelen tener requerimientos especiales de software y dependencia de bibliotecas.

## <span id="page-17-0"></span>**1.3.2 Aplicaciones web**

Una aplicación web es aquella que está instalada en un servidor y para acceder a ella se requiere disponer de un ordenador con conexión a una red local o a Internet y de un navegador (Google Chrome, Internet Explorer, Mozilla Firefox, etc.) (Universidad de Alicante, 2008).

El empleo de este tipo de aplicaciones tiene numerosas ventajas:

 Portabilidad: se accede a ellas desde cualquier ordenador con conexión a la red.

- La información que manejan es accesible a través de internet, por lo que son especialmente interesantes para desarrollar aplicaciones multiusuario basadas en compartir información.
- Son aplicaciones muy ligeras (el Navegador de Internet no contiene el programa) por lo que el Usuario no necesita tener un ordenador de grandes prestaciones para trabajar con ellas.
- Son fáciles de actualizar y mantener, pues solo es necesario actualizar en el servidor y todos los usuarios accederán a los cambios.
- Los usuarios pueden participar en la elaboración de los contenidos.
- Su funcionalidad es independiente del sistema operativo instalado en el ordenador del usuario.
- No hay problemas de incompatibilidad entre versiones, porque todos los usuarios trabajan con la misma
- Están disponibles las 24h del día, los 365 días del año, en cualquier parte del planeta.

Desventajas de usar una aplicación web

- Necesitan una conexión de red, por lo que si no tenemos o la que tenemos es de mala calidad, tendremos un problema para la utilización de la aplicación.
- El servidor debe tener las prestaciones necesarias para ejecutar la aplicación de manera fluida, no sólo para un usuario sino para todos los que la utilicen de forma concurrente.
- Se pierde tiempo de desarrollo haciéndolas compatibles con los distintos navegadores.
- Su tiempo de respuesta es más lento que el de las aplicaciones Desktop (aunque esto ha mejorado mucho utilizando tecnologías como AJAX).
- El tiempo de respuesta puede llegar a ser lento dependiendo de las características del ordenador y de la conexión a Internet que se utilice.

## <span id="page-18-0"></span>**1.4 Tecnologías y herramientas**

#### <span id="page-19-0"></span>**1.4.1 Metodología de desarrollo**

Una metodología es una colección de procedimientos, técnicas, herramientas y documentos auxiliares que ayudan a los desarrolladores de software en sus esfuerzos por implementar nuevas aplicaciones de software. En un proyecto de desarrollo, define quién debe hacer qué, cuándo y cómo hacerlo. Es un proceso, puede seguir uno o varios modelos de ciclo de vida, indica cómo hay que obtener los distintos productos parciales y finales en el desarrollo de un software (Esteban Gabriel Pacienzia, 2015).

Está formada por fases, cada una de las cuales se puede dividir en sub-fases, que guiarán a los desarrolladores de sistemas a elegir las técnicas más apropiadas en cada momento del proyecto y también a planificarlo, gestionarlo, controlarlo y evaluarlo. Se basan en una combinación de los modelos de procesos genéricos (cascada, incremental y evolutivo) (Esteban Gabriel Pacienzia, 2015).

*Extreme Programing* (XP) es una metodología de desarrollo ágil basada en una serie de valores y de buenas prácticas que persigue el objetivo de aumentar la productividad a la hora de desarrollar un sistema informático. XP posee una serie de características que favorecen el trabajo con esta metodología (Eugenia Bahit, 2012):

- mantener contacto frecuente entre el equipo de desarrollo y el cliente
- desarrollo iterativo e incremental: se realizan pequeñas mejoras, unas tras otras, incrementando poco a poco las funcionalidades del sistema
- desarrollo guiado por pruebas: se realizan pruebas unitarias frecuentemente, de manera repetida y automatizada, incluyendo pruebas de regresión; se aconseja escribir el código de la prueba antes de la codificación
- programación en parejas: se recomienda que las tareas de desarrollo se lleven a cabo por dos personas en un mismo puesto
- corrección de todos los errores antes de añadir nueva funcionalidad; hacer entregas frecuentes;

 refactorización del código: es decir, reescribir ciertas partes del código para aumentar su legibilidad y mantenibilidad, pero sin modificar su comportamiento. Las pruebas deben garantizar que en la Refactorización no se ha introducido ningún fallo;

Además, en XP se promueve que el código se comparta por todo el equipo, en vez de dividir la responsabilidad en el desarrollo de cada módulo en grupos de trabajo distintos, este método promueve el que todo el personal pueda corregir y extender cualquier parte del proyecto (Eugenia Bahit, 2012).

#### <span id="page-20-0"></span>**1.4.2 Lenguaje Unificado de Modelado**

Los lenguajes proporcionan un vocabulario y reglas para permitir la comunicación. UML es un lenguaje que se centra en la representación gráfica de un sistema informático. Se puede aplicar en el desarrollo de software entregando gran variedad de formas para dar soporte a una metodología de desarrollo de software (tal como el Proceso Unificado Racional o RUP), pero no especifica en sí mismo qué metodología o proceso usar.

Los elementos de UML se clasifican en estructurales (clases, interfaces, colaboraciones, casos de uso, clases activas, componentes y nodos), de comportamiento (interacciones y máquinas de estado), de agrupación (paquetes) y de anotación (notas). A su vez, hay cuatro tipos de relaciones: de dependencia, de asociación, de agrupación y de realización. Para construir un plano de software que tenga sentido, lo que se hace es combinar los elementos estructurales con sus respectivas relaciones, según sea el caso, obteniendo como resultado uno de los nueve diagramas que existen en UML: de clases, de objetos, de casos de uso, de secuencia, de colaboración, de estados, de actividades, de componentes y de despliegue (Booch, Rumbaugh, & Jacobson, 2006)

Los objetivos de UML son muchos, pero se pueden sintetizar sus funciones:

 Visualizar: permite expresar de una forma gráfica un sistema de forma que otra persona lo pueda entender.

- Especificar: permite especificar cuáles son las características de un sistema antes de su construcción.
- Construir: a partir de los modelos especificados se pueden construir los sistemas diseñados.
- Documentar: los propios elementos gráficos sirven como documentación del sistema desarrollado que pueden servir para su futura revisión.

Un modelo UML está compuesto por tres clases de bloques de construcción

- Elementos: los elementos son abstracciones de cosas reales o ficticias (objetos, acciones, etc.)
- Relaciones: relacionan los elementos entre sí.
- Diagramas: son colecciones de elementos con sus relaciones.

### <span id="page-21-0"></span>**1.4.3 Lenguajes de Programación**

#### **PHP**

*Pre Hypertext-Processor* (PHP), es un lenguaje interpretado de alto nivel y ejecutado en el lado del servidor. Puede ser desplegado en la mayoría de los servidores web y en casi todos los sistemas operativos y plataformas sin costo alguno. Este es un lenguaje multiplataforma con capacidad de conexión con la mayoría de los manejadores de base de datos que se utilizan en la actualidad, destaca su conectividad con MySQL. Además, posee una amplia documentación en su página oficial (www.php.net). PHP es libre, por lo que se presenta como una alternativa de fácil acceso para todos. Permite las técnicas de Programación Orientada a Objetos. Contiene una biblioteca nativa de funciones sumamente amplia e incluida con la distribución del lenguaje (Stig Sæther Bakken et al., 2002).

#### **JavaScript**

Este es un lenguaje interpretado, utilizado principalmente en la construcción aplicaciones web. Fue creado por Brendan Eich en la empresa *Netscape Communications*. Es similar a Java, aunque no es un lenguaje totalmente orientado a objetos y no dispone de herencias. En la actualidad la mayoría de los navegadores en sus últimas versiones interpretan código JavaScript. Los scripts tienen capacidades limitadas, por razones de seguridad, el código es visible por cualquier usuario y el código debe descargarse completamente (Juan Diego Gauchat, 2012).

### **HTML**

Desde el surgimiento de Internet se han publicado sitios web gracias al lenguaje HTML. Es un lenguaje estático para el desarrollo de sitios web. Desarrollado por el *World Wide Web Consortium* (W3C), HTML es un lenguaje que se caracteriza por ser un lenguaje de fácil aprendizaje, lo admiten todos los navegadores web, aunque la interpretación de cada navegador puede ser diferente.

HTML significa *HyperText Markup Language*, cuya traducción sería Lenguaje de Etiquetas e Hipertexto, en donde hipertexto hace referencia a la capacidad del lenguaje para la utilización de los conocidos hipervínculos. Este lenguaje está compuesto por etiquetas o marcas, y gracias a ellas es posible dar forma a todos los componentes de una página. HTML no es propiamente un lenguaje de programación sino un sistema de etiquetas, por lo tanto, ante algún error de sintaxis que se presente el navegador no lo detectará y se visualizará en la forma como el navegador lo entienda. El entorno para trabajar HTML puede ser simplemente un procesador de texto o algún IDE especializado (Juan Diego Gauchat, 2012).

#### <span id="page-22-0"></span>**1.4.4 Framework de desarrollo**

El concepto de *framework* se emplea en muchos ámbitos del desarrollo de sistemas computacionales, no solo en el ámbito de las aplicaciones Web. Podemos encontrar frameworks para el desarrollo de aplicaciones médicas, de visión por computadora, para el desarrollo de juegos, entre otros. En general, con el término *framework*, nos estamos refiriendo a una estructura de software compuesta de componentes personalizables e intercambiables para el desarrollo de una aplicación. En otras palabras, un *framework* se puede considerar como una aplicación genérica incompleta y configurable a la que podemos añadirle las últimas piezas para construir una aplicación concreta (Javier J. Gutiérrez., 2013).

## **Symfony**

Symfony es un *framework* diseñado para optimizar, gracias a sus características, el desarrollo de las aplicaciones web. Se caracteriza por separar la lógica de negocio, la lógica de servidor y la presentación de la aplicación web. También, proporciona varias herramientas y clases encaminadas a reducir el tiempo de desarrollo de una aplicación web compleja. Además, automatiza las tareas más comunes, permitiendo al desarrollador dedicarse por completo a los aspectos específicos de cada aplicación. El resultado de todas estas ventajas es que no se debe reinventar la rueda cada vez que se crea una nueva aplicación web. Symfony está desarrollado completamente con PHP 5, ha sido probado en numerosos proyectos reales y se utiliza en sitios web de comercio electrónico de primer nivel (Javier Eguiluz, 2015).

Symfony es compatible con la mayoría de gestores de bases de datos, como MySQL, PostgreSQL, Oracle y SQL Server de Microsoft (Javier Eguiluz, 2015). Se puede ejecutar tanto en plataformas Unix (Ubuntu, Debian, etc.) como en plataformas Windows. Symfony se destaca por ser fácil de instalar y configurar en la mayoría de plataformas e independiente del sistema gestor de bases de datos (Potencier & François Zaninotto, 2008). Además, Symfony es sencillo de usar en la mayoría de casos, pero lo suficientemente flexible como para adaptarse a los casos más complejos, basado en la premisa de *"*convenir en vez de configurar*"*, en la que el desarrollador solo debe configurar aquello que no es convencional, sigue la mayoría de mejores prácticas y patrones de diseño para la web. También está preparado para el desarrollo de aplicaciones empresariales, adaptables a las políticas y arquitecturas propias de cada empresa, además de ser lo suficientemente estable como para desarrollar aplicaciones a largo plazo y que permite un mantenimiento muy sencillo. Symfony también es fácil de extender, lo que permite su integración con bibliotecas desarrolladas por terceros (Potencier & François Zaninotto, 2008).

#### <span id="page-23-0"></span>**1.4.5 Sistemas Gestores de Base de Datos**

Los Sistemas Gestores de Base de Datos (SGBD) están constituidos por un paquete de software cuya función es la gestión de bases de datos (BD), las operaciones fundamentales son: crear, modificar, eliminar y obtener la estructura asociada al esquema lógico. El objetivo principal es proporcionar un entorno práctico y eficiente a la hora de almacenar y recuperar la información lo que facilita la gestión de grandes volúmenes de datos.

#### **SQLserver**

Microsoft SQL Server es un sistema de gestor de bases de datos relacional, desarrollado por la empresa [Microsoft.](https://es.wikipedia.org/wiki/Microsoft) El lenguaje de desarrollo utilizado (por línea de comandos o mediante la interfaz gráfica de Management Studio) es Transact-SQL (TSQL), una implementación del estándar ANSI del lenguaje SQL, utilizado para manipular y recuperar datos, crear tablas y definir relaciones entre ellas. Dentro de los competidores más destacados de SQL Server están: Oracle, MariaDB, MySQL y PostgreSQL.

SQL Server ha estado tradicionalmente disponible solo para sistemas operativos Windows de Microsoft, pero desde 2017 también está disponible para Linux y contenedores de Docker. Puede ser configurado para utilizar varias instancias en el mismo servidor físico, la primera instalación lleva generalmente el nombre del servidor, y las siguientes - nombres específicos (con un guion bajo entre el nombre del servidor y el nombre de la instalación) (María Pérez Márques, 2011).

## <span id="page-24-0"></span>**1.4.6 Herramientas**

## **React**

React es una biblioteca enfocada en la visualización. Si se está iniciando un proyecto se pueden basar en la arquitectura Flux, pero si ya se tiene un proyecto usando un Framework MVC como Symfony se puede dejar como Controlador y que React se encargue de las vistas. Esto tiene sentido pues React tiene un performance superior al momento para manipular el DOM, y esto tiene un gran impacto cuando se trata con listas largas que cambian constantemente en la visualización. El secreto de React para tener un performance muy alto, es que implementa algo llamado Virtual DOM y en vez de renderizar todo el DOM en cada cambio, que es lo que normalmente se hace, este hace los cambios en una copia en memoria y después usa un algoritmo para comparar las propiedades de la copia en memoria con las de la versión del DOM y así aplicar cambios exclusivamente en las partes que varían (Artemij Fedosejev, 2015).

### **Node.js**

La mejor manera de aproximarse a Node.js es a través de la definición que aparece en su página web (Node.JS., 2018):

"Node.js es una plataforma construida encima del entorno de ejecución javascript de Chrome para construir fácilmente aplicaciones de red rápidas y escalables. Node.js usa un modelo de entrada/salida no bloqueante dirigido por eventos que lo hace ligero y eficiente, perfecto para aplicaciones con intenso uso de datos en tiempo real".

Esta visión global de Node.js se puede diseccionar en pequeñas partes que, una vez analizadas separadamente, dan una visión mucho más precisa y detallada de sus características.

En efecto, Node.js provee un entorno de ejecución para un determinado lenguaje de programación y un conjunto de bibliotecas básicas, o módulos nativos, a partir de las cuales crear aplicaciones orientadas principalmente a las redes de comunicación, aunque una parte de estas bibliotecas permite interactuar con componentes del sistema operativo a través de funciones que cumplen con el estándar POSIX (Austin Joint Working Group, 2008). Básicamente este estándar o familia de estándares define las interfaces y el entorno, así como utilidades comunes, que un sistema operativo debe soportar y hacer disponibles para que el código fuente de un programa sea portable (se pueda compilar y ejecutar) en diferentes sistemas operativos que implementen dicho estándar. En este caso, Node.js facilita funciones para manejo de archivos, Entrada/Salida, señales y procesos conformes a las características establecidas (Arturo Muñoz de la Torre, 2013).

**Docker**

Es un proyecto de software libre para empaquetar, transportar y ejecutar cualquier aplicación como un contenedor ligero. Su versión inicial se publica el 13 de marzo de 2013 y está escrito en el lenguaje *GO*. Se trata de un nuevo modelo de virtualización que crea una capa de abstracción con el sistema operativo (James Turnbull, 2014).

Docker es una herramienta para automatizar el despliegue de las aplicaciones necesarias para ejecutar un software, beneficia tanto a desarrolladores como a los usuarios y clientes. En el caso de los desarrolladores, el uso de Docker hace que puedan centrarse en desarrollar su código sin preocuparse de si dicho código funcionará en la máquina en la que se ejecutará (James Turnbull, 2014).

Docker también es muy bueno para la realización de pruebas, pues facilita la construcción de entornos de prueba para las aplicaciones. Por un lado, es muy sencillo crear y borrar un contenedor, además de que son muy ligeros, por lo que se podrá ejecutar varios contenedores en una misma máquina (donde dicho contenedor tendría el entorno de dicha aplicación: base de datos, servidor, bibliotecas). Por otro, un mismo contenedor funcionará en cualquier máquina Linux: un portátil, un ordenador convencional o servidores alojados en Amazon (Juanda, 2015).

## **PhpStorm**

JetBrains PhpStorm es un IDE comercial y multiplataforma para PHP construido en la plataforma IntelliJ IDEA de JetBrains. PhpStorm proporciona un editor para PHP, HTML y JavaScript con análisis de código sobre la marcha, prevención de errores y refactorizaciones automatizadas para códigos PHP y JavaScript. Incluye un completo editor de SQL con resultados de consultas editables (Ángel Cobo, Patricia Gómez, Daniel Pérez, & Rocío Rocha, 2005).

## **SQLManagmentStudio.**

SQL Server Management Studio (SSMS) es la interfaz de usuario cliente preferida y oficial con la cual se puede manejar, configurar, desplegar, actualizar y administrar una instancia SQL Server. La herramienta es bastante amigable para el usuario y también es exhaustiva. Es incluida en cada versión de SQL Server y es regularmente actualizada y mejorada.

#### **Nginx**

Nginx es un servidor web y proxy inverso de código abierto. Se caracteriza por ser ligero y de alto rendimiento, que también incluye servicios de correo electrónico con acceso a los protocolos IMAP y POP. En el modo de proxy inverso, NGINX se utiliza para equilibrar la carga entre los servidores *back-end*, o para proporcionar almacenamiento en caché para un servidor *back-end* lento. Son muchas las características que ofrece este servidor web, pero una de las más importantes es que se trata de un software que es asíncrono, a diferencia de Apache que está basada en procesos. La ventaja principal de ser asíncrono, es su escalabilidad. En un sistema basado en procesos, cada conexión simultánea requiere de un hilo, lo que puede llevar a sobrecargar el servidor, mientras que en un servidor asíncrono se gestionan las peticiones en muy pocos hilos, reduciendo las posibilidades de sobrecarga en el servidor (Acens, 2013). Otras características que ofrece el servidor Nginx son:

- Capacidad de manejar más de 10.000 conexiones simultáneas con un uso bajo de memoria.
- $\checkmark$  Balanceo de carga, distribuye la carga entre los servidores que formen parte de la estructura, redirigiendo cada vez la petición hacia aquella máquina que tenga una menor carga.
- $\checkmark$  Alta tolerancia a fallos.
- $\checkmark$  Soporte para TSL, SSL, FastCGI, SCGI o uWSGI, entre otros.
- Compatible con el nuevo estándar de direcciones IPv6.

## <span id="page-27-0"></span>**Conclusiones parciales**

El estudio del marco teórico permitió realizar un exhaustivo estudio sobre los diferentes tipos de aplicaciones, determinando las aplicaciones web como la más adecuada para el desarrollo de la investigación. Se seleccionó la metodología *eXtreme Programing* (XP) como la adecuada para el proceso de desarrollo por ser esta la más destacada de las metodologías ágiles. Además, se adapta fácilmente a equipos de desarrollo pequeños y se caracteriza por el intercambio constante entre cliente y desarrollador lo que la convierte en la metodología adecuada para el desarrollo del sistema propuesto. También se decidió utilizar el *framework* Symfony por las ventajas que presenta para el trabajo del lenguaje PHP y como sistema gestor de base de datos SQL Server 2008. Además, el estudio del estado del arte permitió seleccionar tecnologías y herramientas como Docker, ReactJS y Node.js que permiten el desarrollo de aplicaciones robustas, escalables y de fácil despliegue.

### <span id="page-29-0"></span>**Capítulo 2: Descripción de la aplicación web para la informatización del proceso de planificación económica de las inversiones en la Unión Nacional Eléctrica.**

En el capítulo 1 se llevó a cabo el análisis del marco teórico y de las tecnologías y herramientas que van a ser utilizadas. En este capítulo se describen las fases de Planificación y Diseño propias de la metodología propuesta para el desarrollo del sistema, así como los artefactos generados en dichas fases.

## <span id="page-29-1"></span>**2.1 Reglas del Negocio**

Las reglas del negocio describen y fijan las principales políticas que deberán cumplirse en pos de un adecuado funcionamiento del negocio. A continuación, se exponen las que fueron identificadas:

- Los usuarios deberán estar registrados en el sistema informático.
- Los usuarios solo podrán acceder a la información relativa a su nivel de acceso.

## <span id="page-29-2"></span>**2.2 Procesos del negocio**

Los procesos de negocio también se pueden ver como el conjunto de actividades que se realizan con el objetivo de alcanzar un resultado de valor para un cliente de un negocio.

• Proceso de planificación de las inversiones.

Este proceso ocurre en la Unión Nacional Eléctrica, mencionada en este documento como UNE.

El proceso de negocio de planificar económicamente las inversiones en la UNE funciona de la siguiente manera: inicialmente en el Ministerio de Economía y Planificación (MEP) se genera un documento utilizando la herramienta Microsoft Excel que contiene el plan general de inversiones del año para la UNE. Este plan está conformado por los programas generales de inversión a los que deberá ajustarse la UNE y poseen el presupuesto que se va a utilizar en cada uno de ellos repartido entre los componentes económicos de los mismos (Construcción y Montaje, Equipos, Preparación y Otros). Una vez este documento Excel es aprobado en los distintos niveles del MEP, es enviado a la UNE donde se le añadirán a estos programas generales los programas específicos de inversión. Una vez que queden conformados los programas de inversión se procede a realizar una desagregación del dinero destinado a los programas entre las diferentes Empresas o instituciones que conforman la UNE y luego se realiza una nueva desagregación de los programas por empresa entre los 12 meses del año.

## <span id="page-30-0"></span>**2.3 Lista de reservas del sistema**

**Apariencia o interfaz externa:** La interfaz estará diseñada de modo tal que el usuario pueda tener en todo momento el control de la aplicación, lo que le permitirá ir de un punto a otro dentro de ella con gran facilidad. Se cuidará porque la aplicación sea lo más interactiva posible.

**Usabilidad:** La aplicación web podrá ser usada por aquellos usuarios que no tengan experiencia en el uso de la computadora, sólo necesitarían un ligero entrenamiento sobre el funcionamiento de los principales elementos de una interfaz estándar en el ambiente de los Sistemas Operativos Windows (uso del mouse, manejo de menús, botones, cuadros de texto, entre otros.)

**Rendimiento:** No se requiere de una capacidad de procesamiento alta, pues la aplicación no ejecutará algoritmos complejos.

**Soporte:** Se requiere un servidor de bases de datos con soporte de volúmenes medianos de información. Se documentará la aplicación para garantizar su soporte. Se realizará mantenimiento a fin de aumentar las funcionalidades del mismo a través de versiones posteriores y según las nuevas necesidades de los clientes.

**Portabilidad:** El producto podrá ser utilizado sobre plataforma Windows, Linux u otro sistema operativo. La estandarización de los protocolos TCP/IP y HTTP permite la interacción del lado del cliente para los sistemas operativos más difundidos como los Sistemas GNU/Linux (Debian, Ubuntu, Nova, etc.), Windows o MacOS.

**Seguridad:** Debe garantizar la confidencialidad para proteger la información de acceso no autorizado. Esto estará garantizado por el Sistema Gestor de Base de Datos. El sistema impondrá un estricto control de acceso que permitirá a cada usuario tener disponible solamente las opciones relacionadas con su actividad. La información deberá estar disponible a los usuarios en todo momento, limitada solamente por las restricciones que estos tengan de acuerdo con la política de seguridad del sistema.

**Integridad:** La información manejada está protegida contra la corrupción y los estados inconsistentes pues los mecanismos de validación y el administrador del sistema se encargarán de que los datos entrados sean confiables y de calidad. Además, se realizarán salvas frecuentes para la recuperación en caso de errores. **Disponibilidad:** Los usuarios tienen garantizado el acceso a la información sin

ningún inconveniente y al mismo tiempo.

**Confiabilidad:** La aplicación en caso de fallos garantiza que las pérdidas de información sean mínimas y los datos almacenados no se pierden ni se modifiquen ya que los mismos solo son modificados cuando se confirma la acción requerida.

**Software:** En el servidor se requiere una computadora que cuente con Docker para windows intalado sobre Windows 10 o Docker toolbox si es otra versión de windows. Además, se requiere de un servidor de base de datos SQLServer. En las máquinas cliente se requiere un navegador que interprete las funciones básicas de JavaScript, css3 y html5, recomendado Mozilla Firefox 40 o superior.

**Hardware:** Las computadoras situadas en los puestos de trabajo de los usuarios requerirán como mínimo un procesador Pentium IV, 512 Mb de memoria RAM. Estas máquinas deben estar conectadas en red con el servidor. Como servidor se requerirá un computador con un procesador dualCore, 4 Gb de memoria RAM y al menos 80 Gb de disco duro.

#### <span id="page-31-0"></span>**2.4 Historias de usuario**

En este epígrafe se mostrarán las historias de usuario referentes a la aplicación web. En la tabla 1 se observan las historias de usuario de manera general divididas por iteraciones, además en ella se puede observar la historia de usuario con su número y nombre, la iteración que le corresponde y los puntos estimados y los puntos reales, esto no es más que el tiempo que se estimó que iba a demorar llevar a cabo la realización de la historia de usuario y el tiempo real, donde 1 es un día de 24 horas. De la tabla 2 a la tabla 5 se tiene una muestra de las tablas que describen las historias de usuario más importantes.

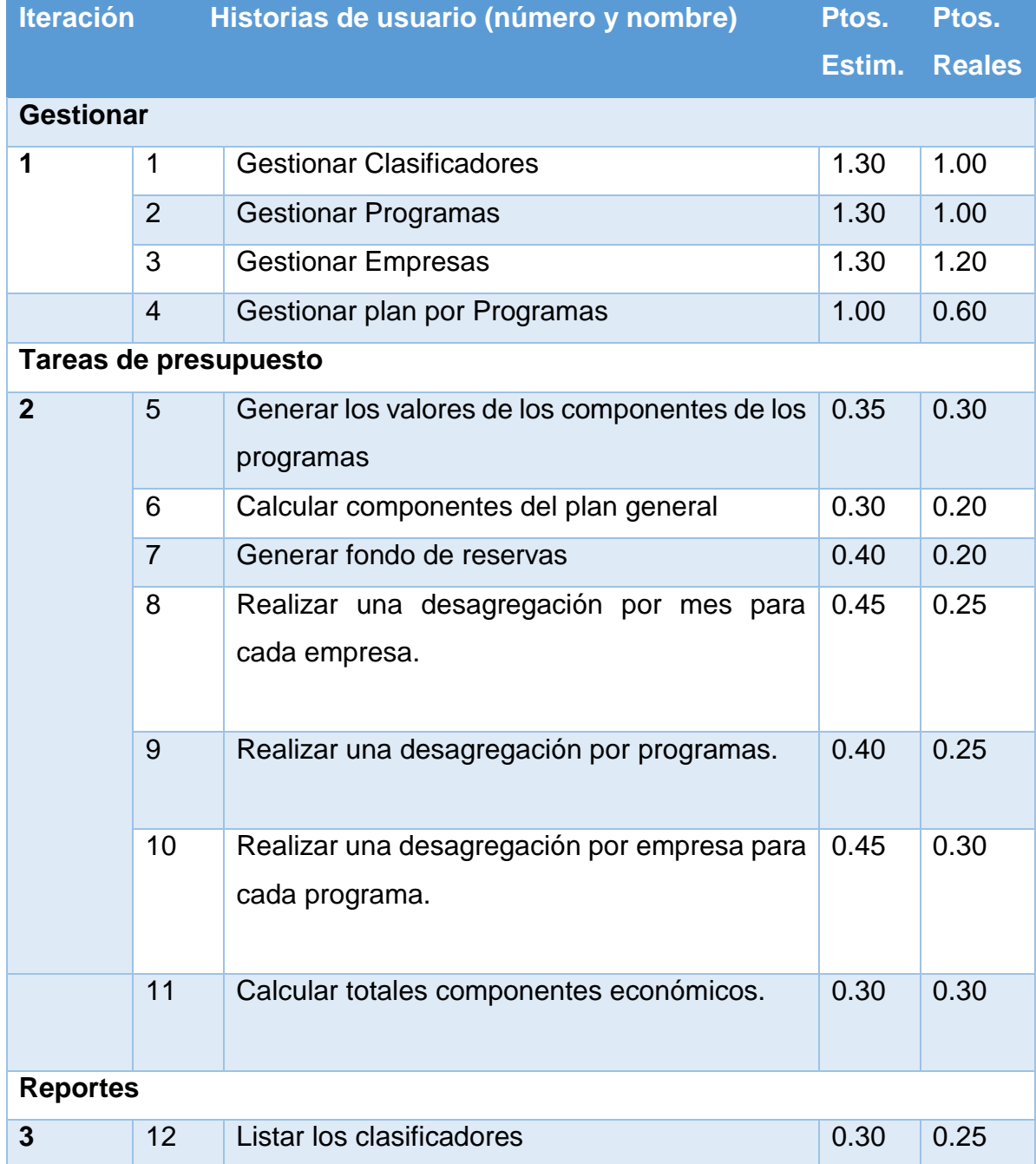

#### *Tabla 1: Historias de Usuario.*

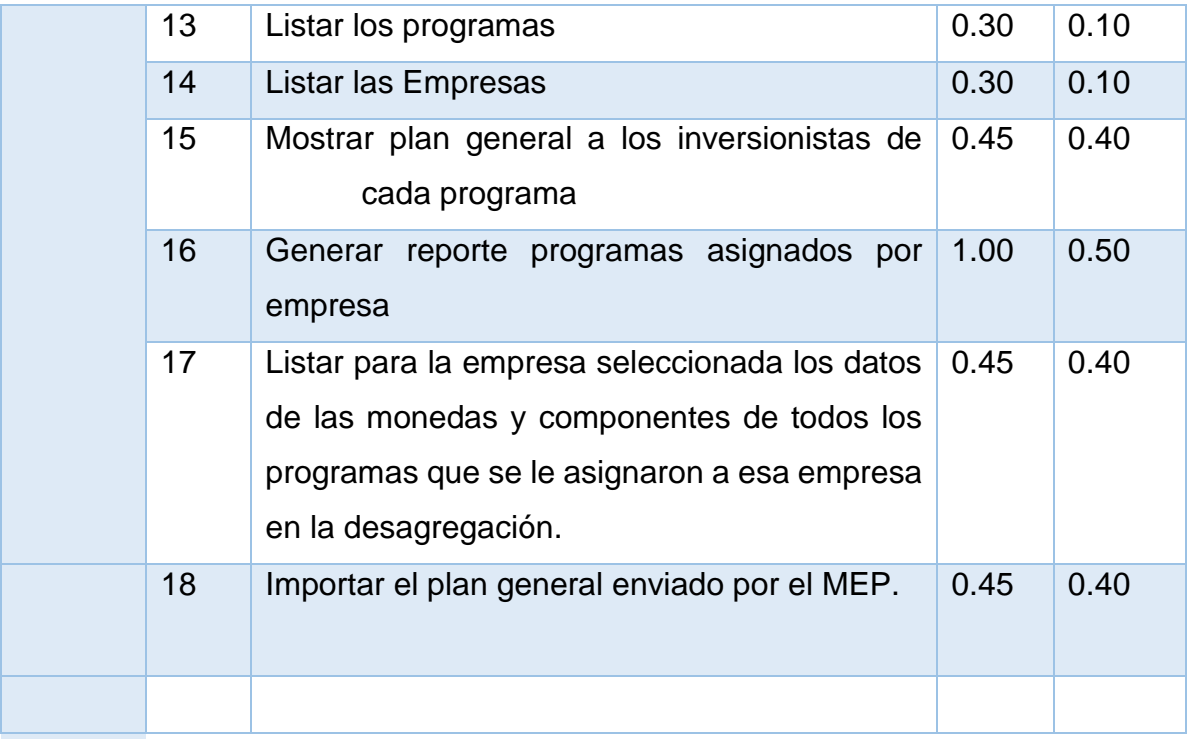

# *Tabla 2: Historia de Usuario #1.*

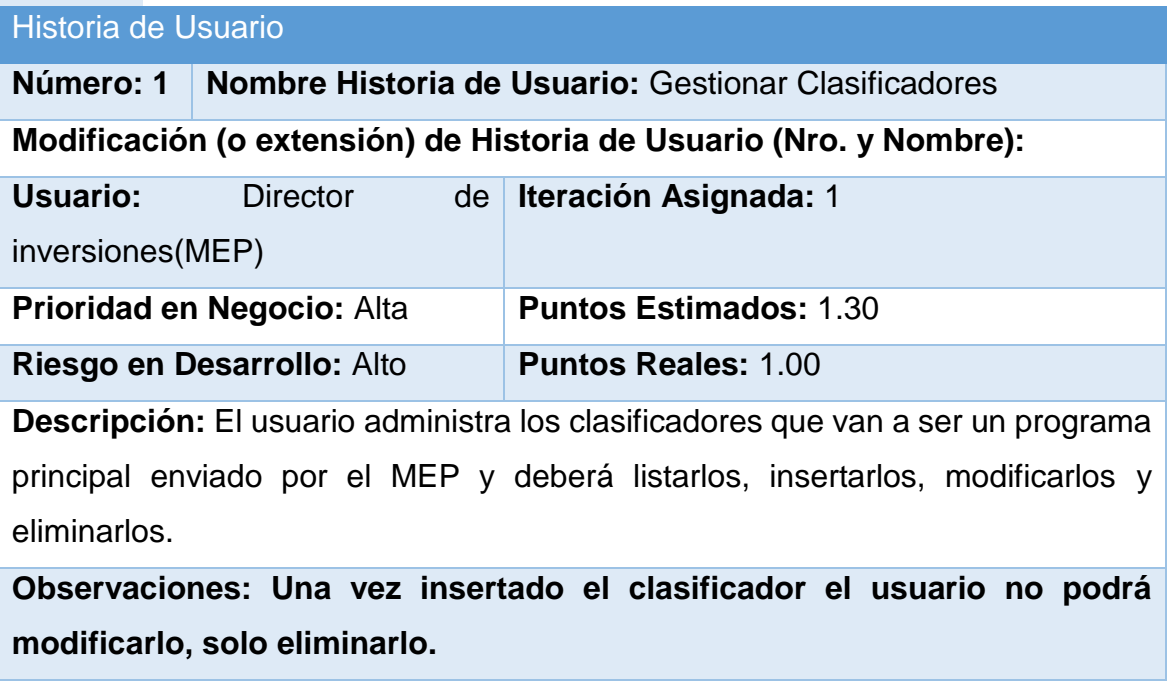

*Tabla 3: Historia de Usuario #2.*

Historia de Usuario

**Número: 2 Nombre Historia de Usuario:** Gestionar Programas

**Modificación (o extensión) de Historia de Usuario (Nro. y Nombre):** 

Usuario: Director **Iteración Asignada:** 1.30

inversiones(UNE)

**Prioridad en Negocio:** Alta **Puntos Estimados:** 1.30

**Riesgo en Desarrollo:** Alto **Puntos Reales:** 1.00

**Descripción:** El usuario administra los programas enviados por el MEP y deberá listarlos, insertarlos, modificarlos y eliminarlos.

**Observaciones: Una vez insertado el programa el usuario no podrá modificarlo, solo eliminarlo.**

## *Tabla 4: Historia de Usuario #3.*

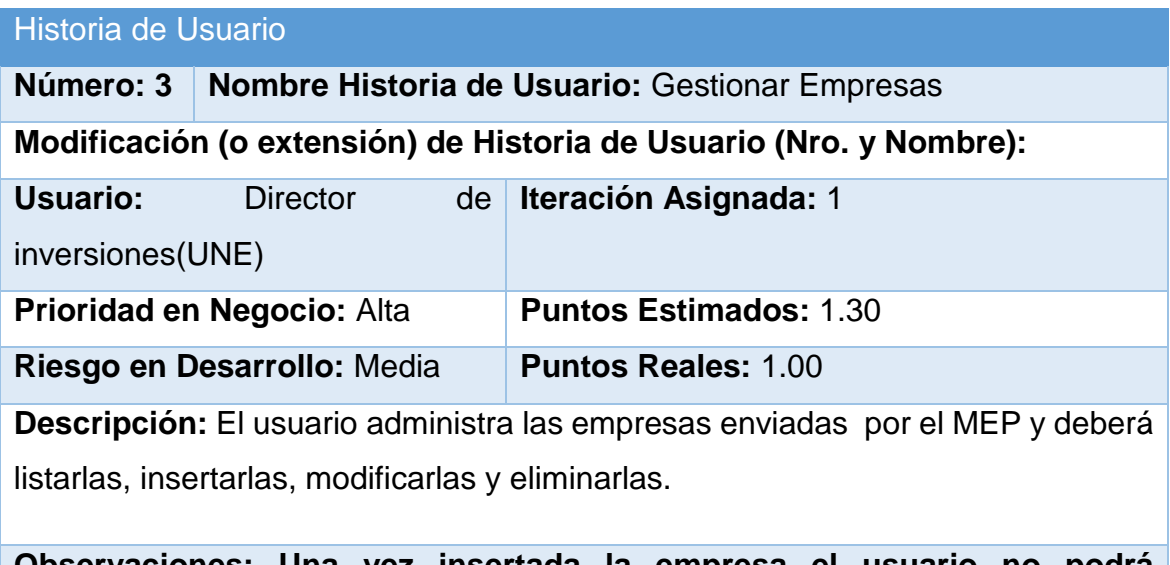

**Observaciones: Una vez insertada la empresa el usuario no podrá modificarlo, solo eliminarlo.**

## *Tabla 5: Historia de Usuario #4.*

Historia de Usuario

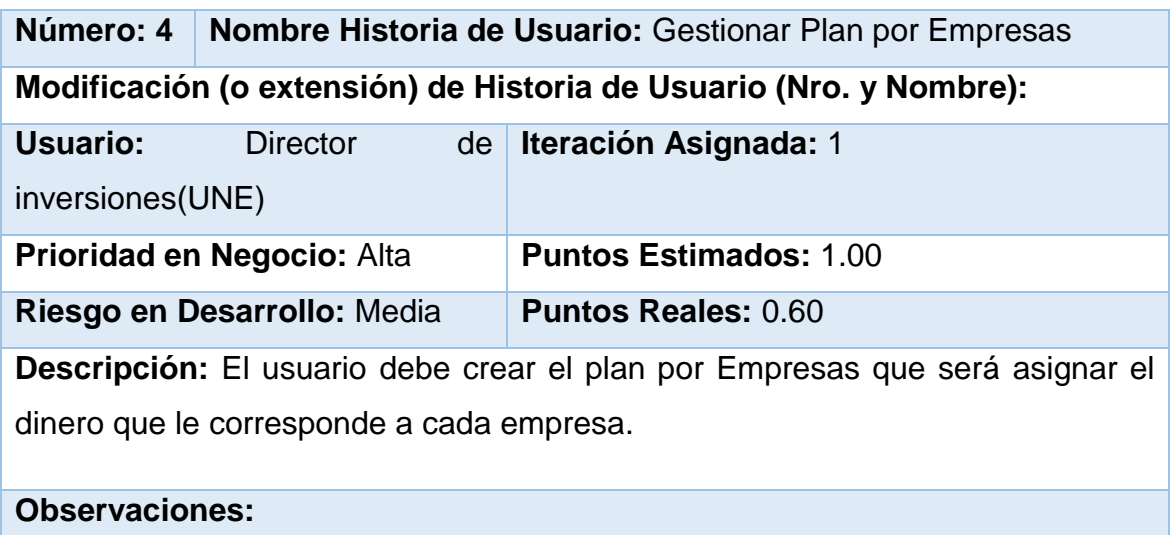

El resto de las historias de usuario se muestran en el Anexo 1.

## <span id="page-35-0"></span>**2.5 Tareas de ingeniería**

En este epígrafe se describen las tareas de ingeniería correspondientes a las historias de usuario. La tabla 6 muestra las tareas de ingeniería de manera general, cada historia de usuario tiene 2 tareas de ingeniería el diseño de la interfaz y la implementación. Además, se muestran los puntos estimados y los puntos reales, esto no es más que el tiempo que se estimó que iba a demorar llevar a cabo la realización de la tarea de ingeniería y el tiempo real, donde 1 es un día de 24 horas. De la tabla 7 a la tabla 9 se tiene una muestra de las tablas que describen en detalle algunas de las tareas de ingeniería más importantes.

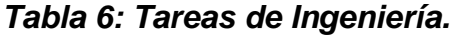

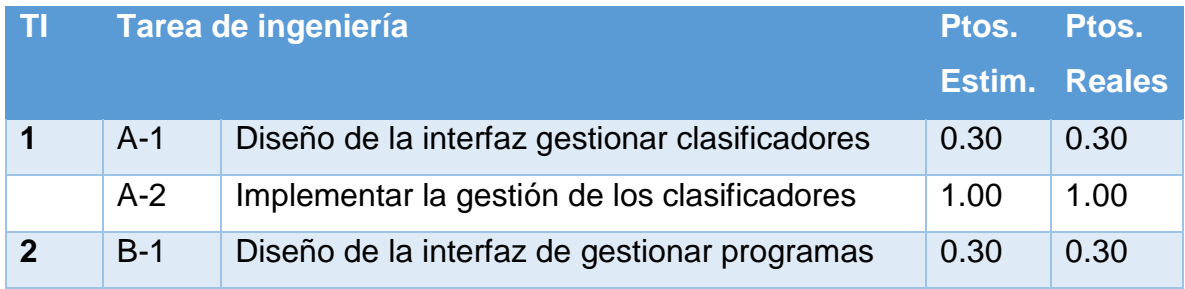
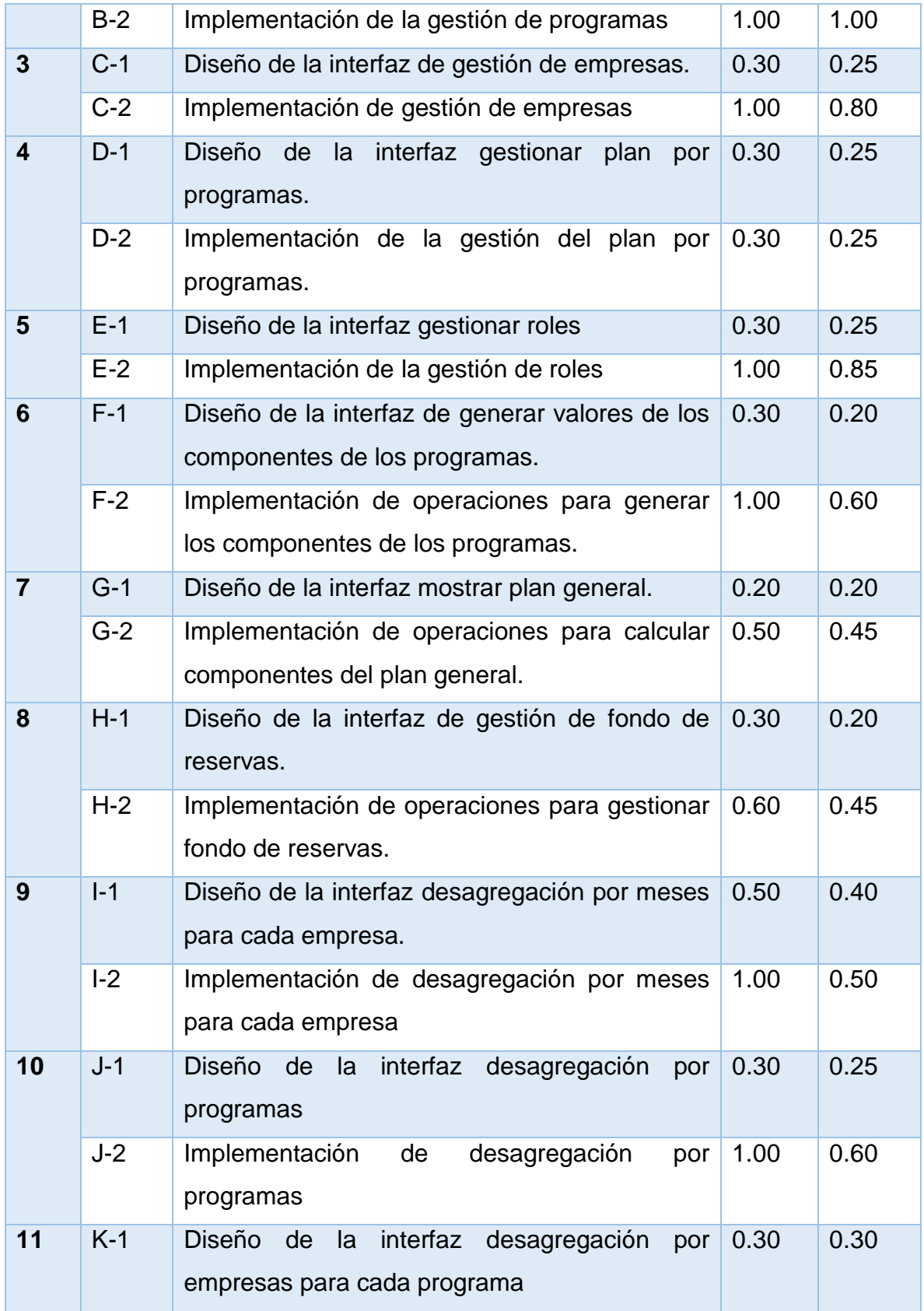

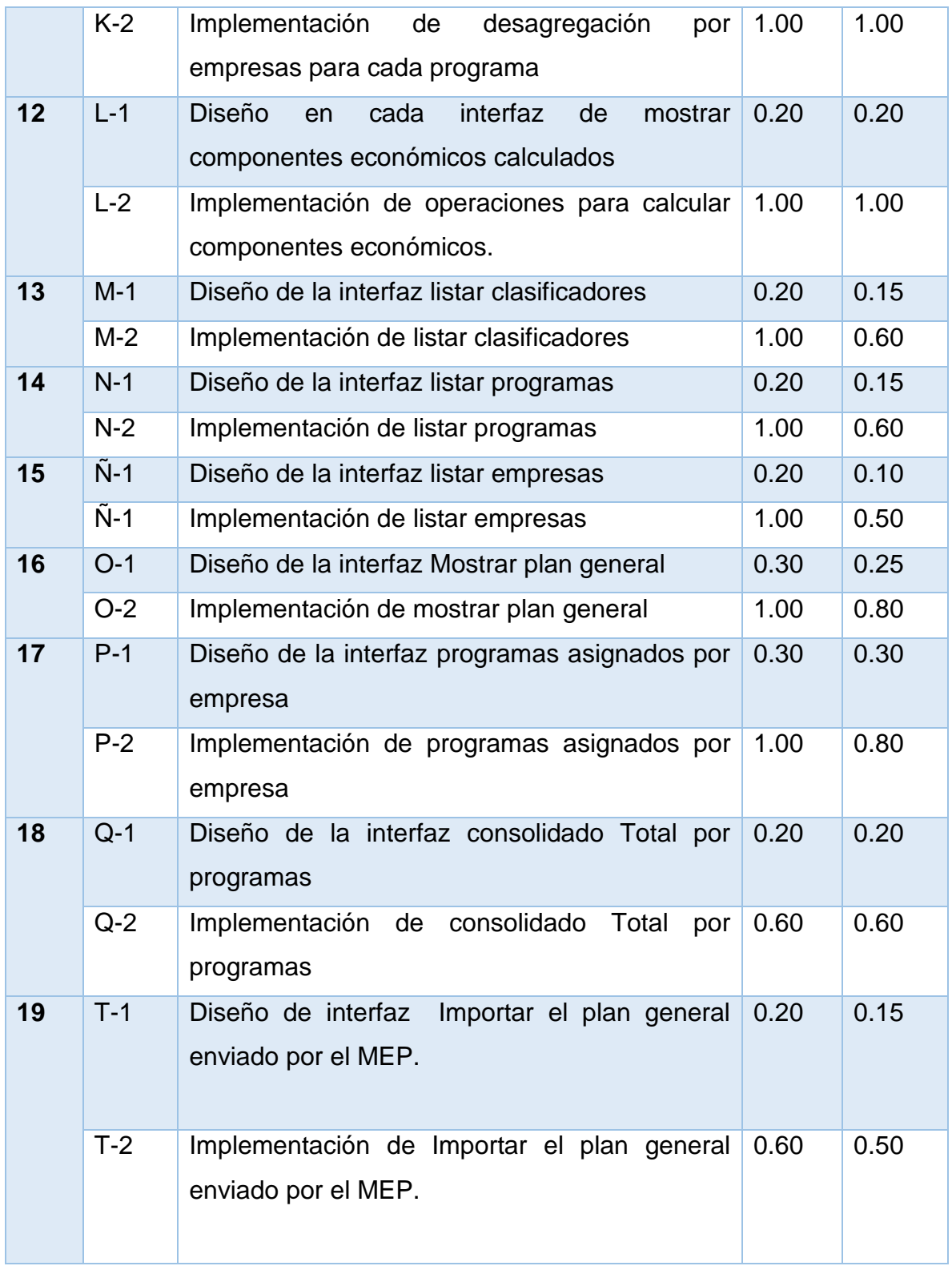

*Tabla 7: Tarea de Ingeniería A-1.*

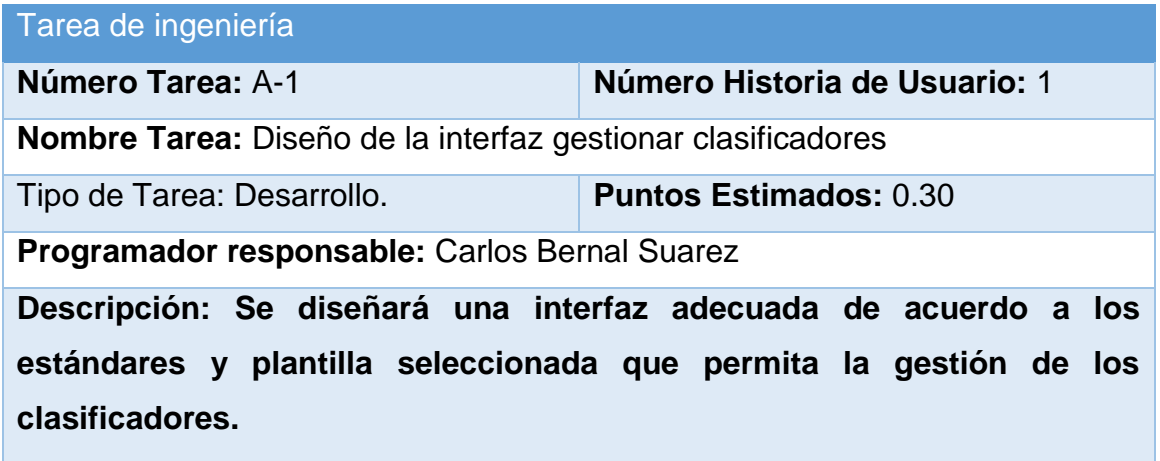

En la figura 1 se puede observar la interfaz visual listar clasificadores, esta interfaz varía según el tipo de moneda por el que desea mostrar los componentes. Se puede observar que cuenta con varios botones, el botón importar es para importar desde el Excel enviado por el MEP con el plan general aprobado, el botón adicionar nos lleva a la figura 2 que nos muestra un formulario a llenar para insertar un nuevo clasificador, el botón eliminar nos brinda la opción de eliminar un clasificador como muestra la figura 3, el botón desagregar nos lleva a una nueva interfaz visual que se explicara más adelante.

# *Figura 1: Listar Clasificadores mostrando los presupuestos por fuentes de importación.*

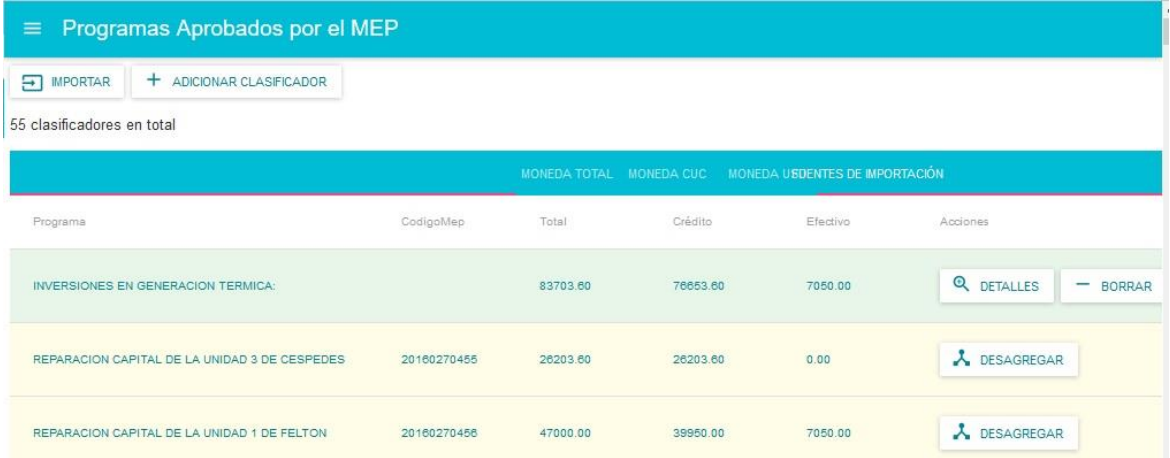

*Figura 2: Adicionar clasificador.*

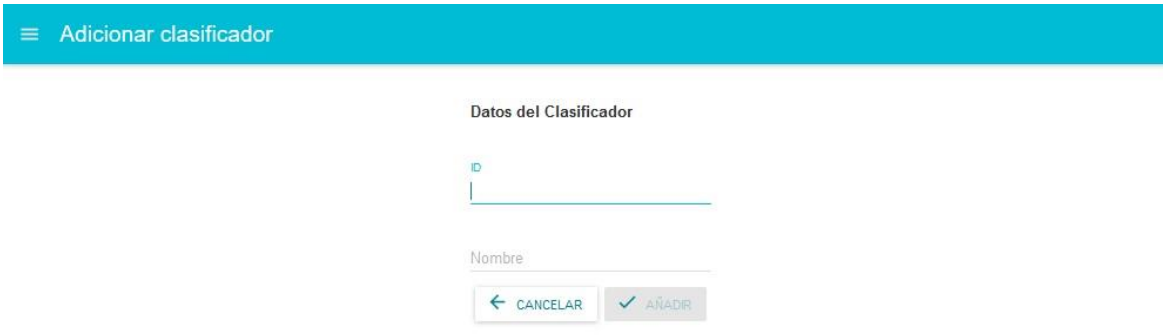

*Figura 3: Borrar clasificador.*

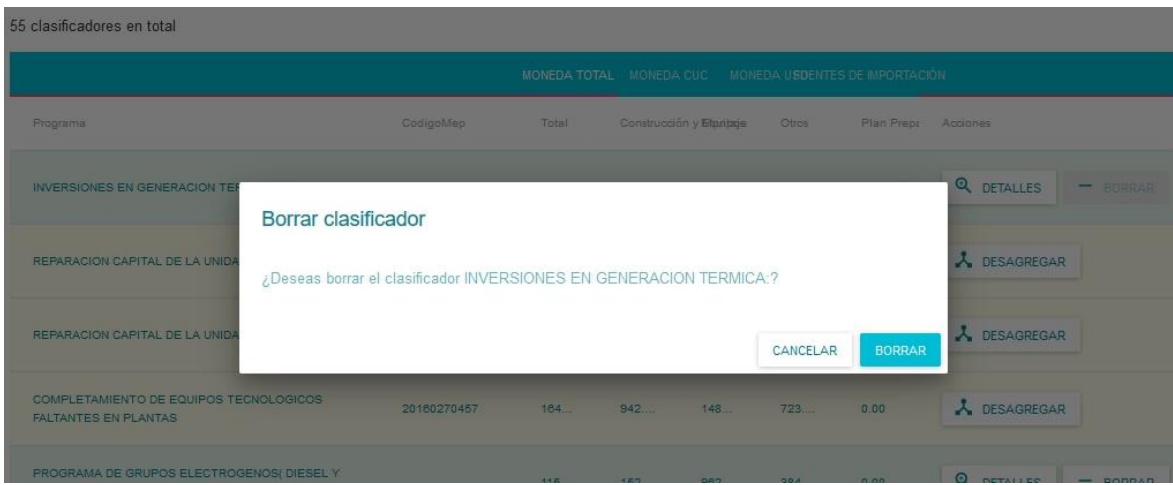

*Tabla 8: Tarea de Ingeniería A-2.*

| Tarea de ingeniería                                                  |                               |  |  |  |  |
|----------------------------------------------------------------------|-------------------------------|--|--|--|--|
| Número Historia de Usuario: 1<br>Número Tarea: A-2                   |                               |  |  |  |  |
| Nombre Tarea: Implementación de la interfaz gestionar clasificadores |                               |  |  |  |  |
| Tipo de Tarea: Desarrollo.                                           | <b>Puntos Estimados: 1.00</b> |  |  |  |  |
| Programador responsable: Carlos Bernal Suarez                        |                               |  |  |  |  |

**Descripción: Se implementara una interfaz adecuada de acuerdo a los estándares y plantilla seleccionada que permita la gestión de los clasificadores.** 

#### *Tabla 9: Tarea de Ingeniería B-1.*

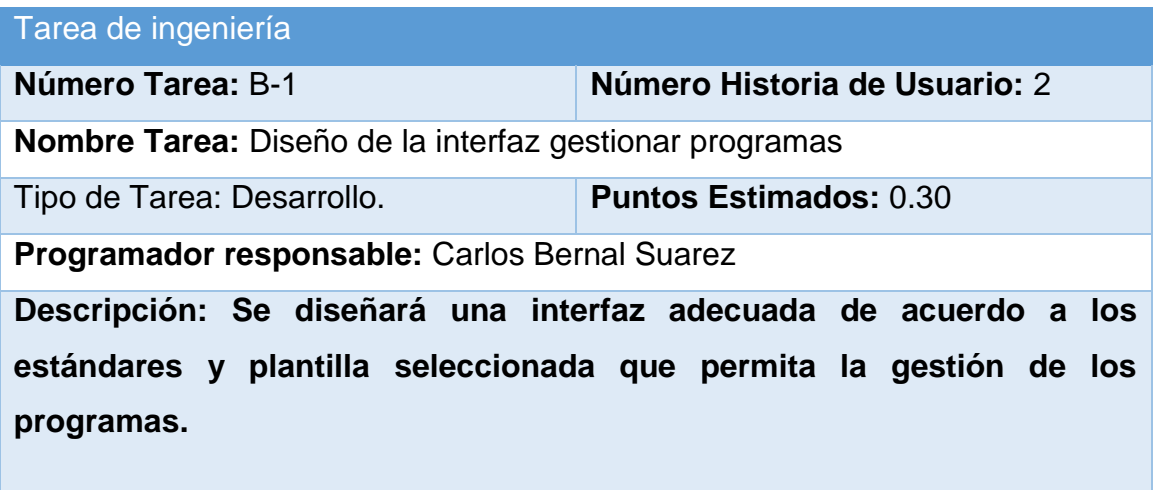

En la figura 4 se muestra un clasificador en detalle. Se llega a esta interfaz luego de que en la interfaz listar clasificador le damos detalles al botón que tiene al lado el clasificador, en esta nueva interfaz podemos observar los totales del clasificador y los programas asociados a él, podemos asociarle (adicionarle) un nuevo programa al presionar el botón adicionar programa esta acción llevara a otra interfaz visual figura 9 en la cual se muestra un formulario para adicionar un nuevo programa. El botón detalles de la interfaz visual mostrara una nueva ventana figura 8 que muestra los detalles de un programa asociado a un clasificador.

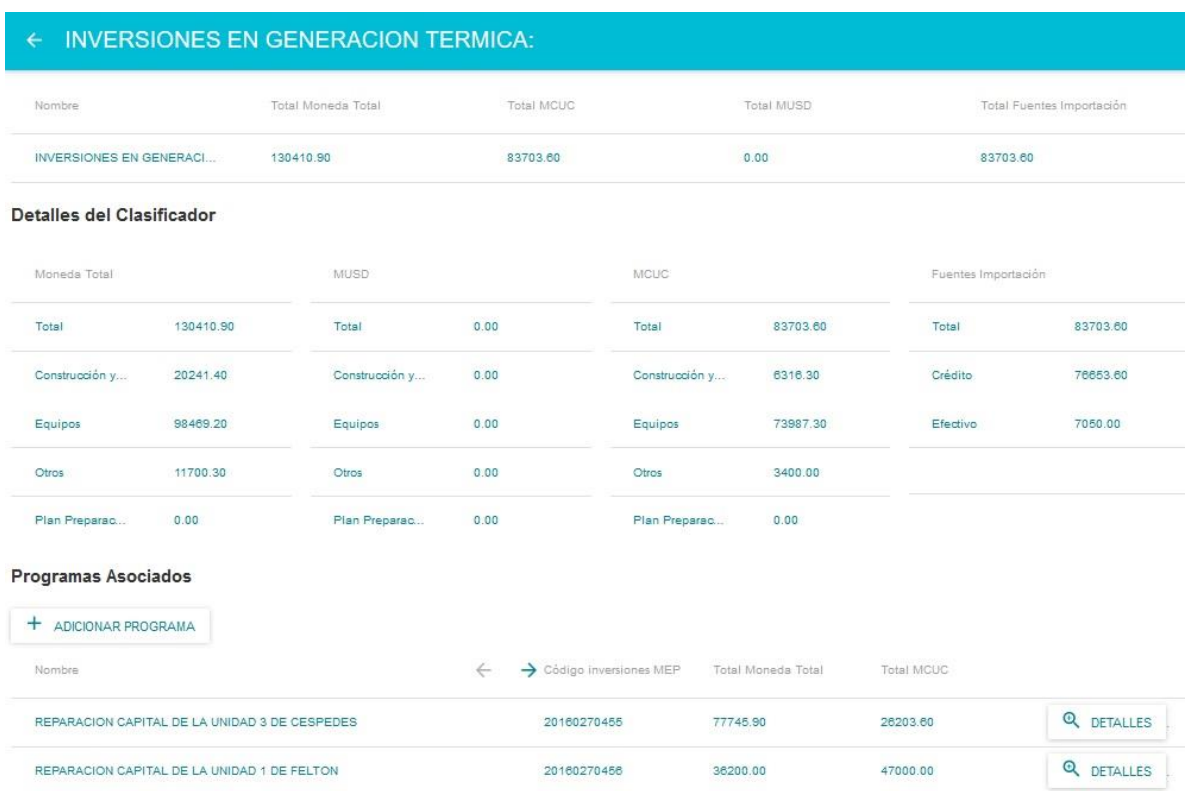

# *Figura 4: Programas pertenecientes a un clasificador.*

*Figura 5: Detalles de un programa.*

| <b>REPARACION CAPITAL DE LA UNIDAD 3 DE CESPEDES</b><br>$\leftarrow$ |          |                    |                |                 |            |                     |                           |  |  |
|----------------------------------------------------------------------|----------|--------------------|----------------|-----------------|------------|---------------------|---------------------------|--|--|
| Nombre                                                               |          | Total Moneda Total | Categoria      | Total MCUC      | Total MUSD |                     | Total Fuentes Importación |  |  |
| REPARACION CAPITAL<br>77745.90                                       |          |                    | Nominal        | 26203.60        | 0.00       |                     | 26203.60                  |  |  |
| Detailes del programa                                                |          |                    |                |                 |            |                     |                           |  |  |
| MUSD<br>Moneda Total                                                 |          |                    |                | MCUC            |            | Fuentes Importación |                           |  |  |
| Total<br>65982                                                       | 77745.90 | Total<br>122326    | 0.00<br>232233 | Total<br>33.02% | 26203.60   | Total               | 26203.60                  |  |  |
| Construcción y                                                       | 12799.40 | Construcción y     | 0.00           | Construcción y  | 1166.30    | Crédito             | 26203.60                  |  |  |
| Equipos                                                              | 56469.20 | Equipos            | 0.00           | Equipos         | 24387.30   | Efectivo            | 0.00                      |  |  |

*Figura 6: Adicionar un nuevo programa.*

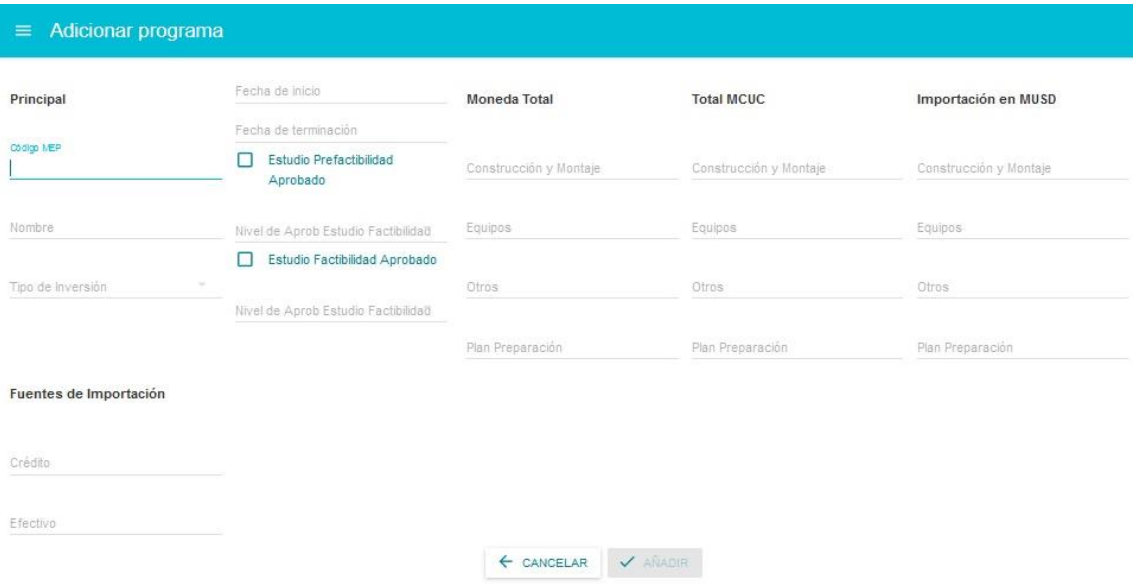

## *Tabla 10: Tarea de Ingeniería B-2.*

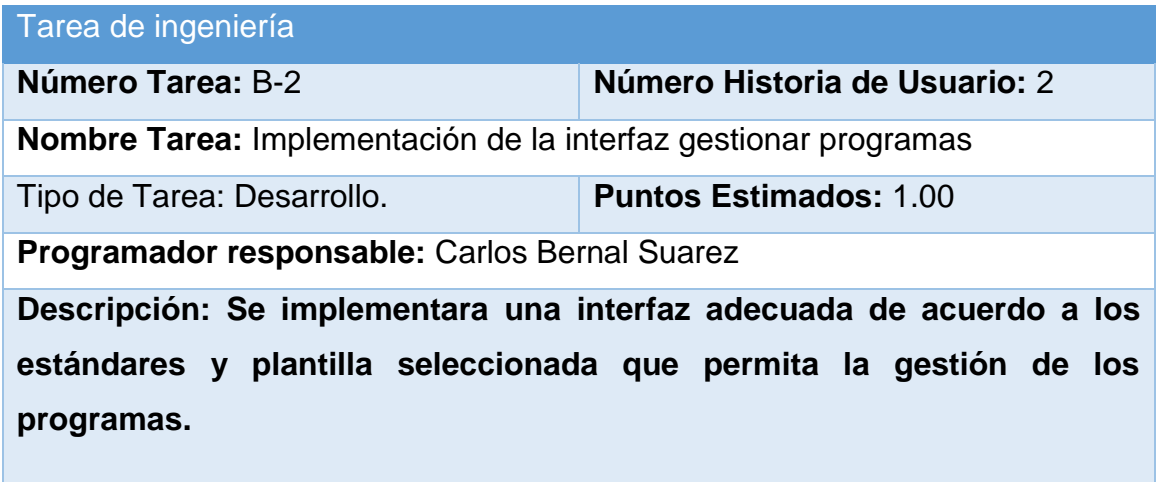

El resto de las descripciones de cada tarea de ingeniería se muestran en el Anexo 2.

# **2.6 Diagrama de la Base de Datos**

Para el desarrollo del sistema, es necesario realizar el diseño de la base de datos que almacenará la información. Por este motivo se realizó el modelo entidad relación de la misma, el cual se muestra en la siguiente figura.

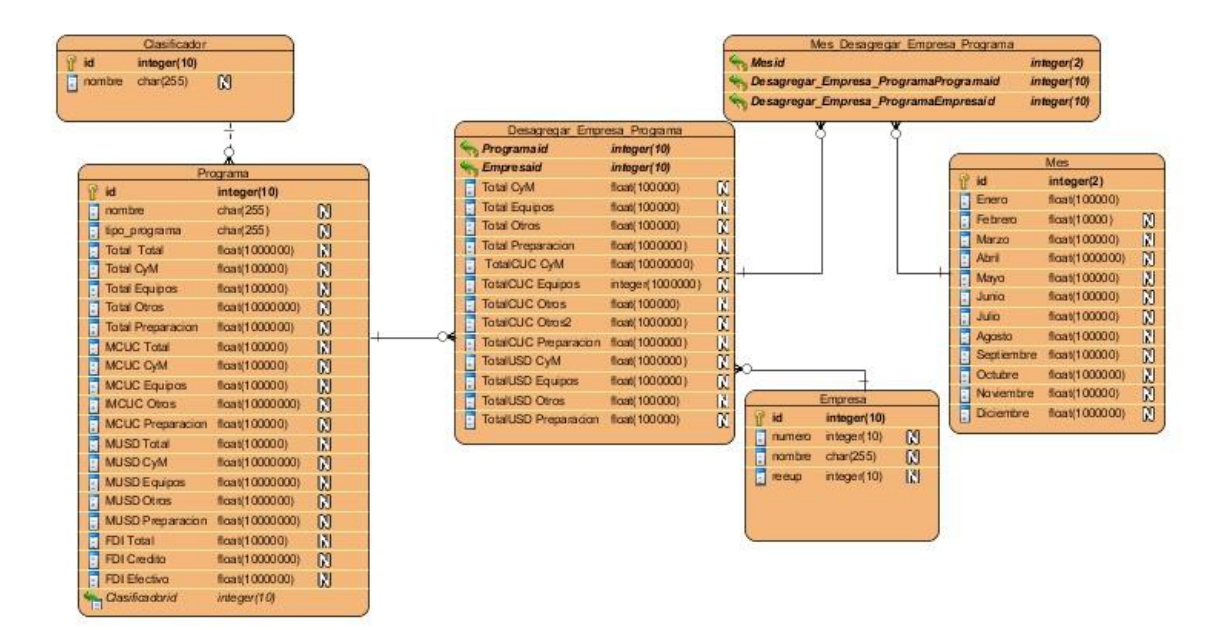

# **Conclusiones Parciales**

En este capítulo se describió la planificación y el diseño de la aplicación a través de la metodología XP. Para esto se realizó una descripción general del sistema de planificación de las inversiones identificando los requerimientos funcionales, la lista de reserva del sistema y los procesos del negocio. Además, la construcción de todos estos artefactos propició que se esclareciera cómo es el flujo de eventos que se realiza en el proceso de negocio y se establecieran las relaciones de cada uno de los actores del sistema con las diferentes funcionalidades a implementar.

**Capítulo 3: Construcción de la aplicación propuesta para informatizar el proceso de planificación económica en la unión nacional eléctrica.**

Durante el desarrollo de este capítulo se especifica a través de la aplicación de la metodología ágil XP el proceso de desarrollo de la aplicación web, se especifican temas de seguridad, diseño de interfaz y tratamiento de errores. Además, se puntualizan las pruebas de aceptación, artefactos planteados por XP para la fase de pruebas.

# **3.1 Aspectos tomados en consideración para el desarrollo de la aplicación**

Cuando se va a construir una aplicación para un cliente determinado hay que tener en cuenta varios elementos para que el producto final quede con la calidad requerida, entre los principales elementos a tener en cuenta se encuentran las reglas para el diseño de interfaces, el tratamiento de las excepciones y muy importante el tema de la seguridad. A continuación, se expondrá de qué manera se trató cada uno de estos elementos en la aplicación web sistema de planificación económica de las inversiones en la UNE.

#### **3.1.1 Tratamiento de excepciones**

Durante la fase de implementación de la aplicación web se tuvo entre las prioridades evitar la ocurrencia de excepciones y errores indeseados. Para esto se aprovecharon las potencialidades del framework Symfony, además se procuró realizar la validación de la información gestionada de modo tal que la aplicación no permitiera a los usuarios de la misma entrar información en un formato que no fuera válido evitando así la pérdida de tiempo y la generación de excepciones.

En los casos donde la operación anterior no pudiera realizarse se procuró elaborar los mensajes de error siguiendo las directrices siguientes:

- 1. No culpar al usuario del problema ocurrido.
- 2. Escribir los mensajes de error en forma entendible el usuario.
- 3. Explicarle en el mensaje cuál ha sido el error y cómo recuperarse.

4. Utilizar siempre el mismo color y la misma forma para lograr una coherencia entre los errores y lograr una detección casi intuitiva del error.

### **3.1.2 Seguridad**

La seguridad del sistema se gestionó a través de la autenticación de usuarios, mediante la cual el usuario debe registrar su nombre y contraseña de manera correcta para poder tener acceso a las opciones que brinda la aplicación. Para lograr esto en la base de datos hay una tabla para los usuarios donde se guardan sus datos y la contraseña encriptada. La gestión de los usuarios de la aplicación solo la puede realizar el administrador del sistema, de esta forma y con la asignación de los roles correspondientes los usuarios podrán acceder a modificar, eliminar o insertar una información solo si tienen permiso.

#### **3.1.3 Interfaz de usuario**

La interfaz se concibe con la mayor sencillez posible, de manera que el trabajo con el sistema sea fácil e intuitivo. Se utiliza una letra legible para su rápida comprensión, además, se utiliza el lenguaje del negocio que es conocido por el usuario, sin emplear términos informáticos.

Para el diseño de las interfaces se siguieron las tres reglas para el diseño de interfaces gráficas según (Pressman, 2012)

- 1. Dar el control al usuario
	- $\checkmark$  Definir los modos de interacción de manera que no oblique a que el usuario realice acciones innecesarias y no deseadas.
	- $\checkmark$  Tener en consideración una interacción flexible.
	- $\checkmark$  Diseñar la interacción directa con los objetos que aparecen en la pantalla.
- 2. Reducir la carga de memoria del usuario
	- $\checkmark$  Reducir la demanda de memoria a corto plazo.
	- $\checkmark$  Establecer valores por defecto útiles.
- El formato visual de la interfaz se deberá basar en una metáfora del mundo real.
- 3. Construir interfaces consecuentes
	- $\checkmark$  Permitir que el usuario realice una tarea en el contexto adecuado.
	- $\checkmark$  Mantener la consistencia en toda la familia de aplicaciones.

En la figura 8 se puede observar la vista Programas Aprobados por el MEP separados por clasificadores, en esta vista se puede observar que se siguieron las reglas del diseño observadas anteriormente.

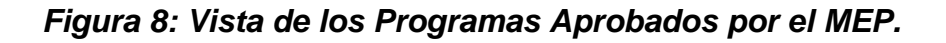

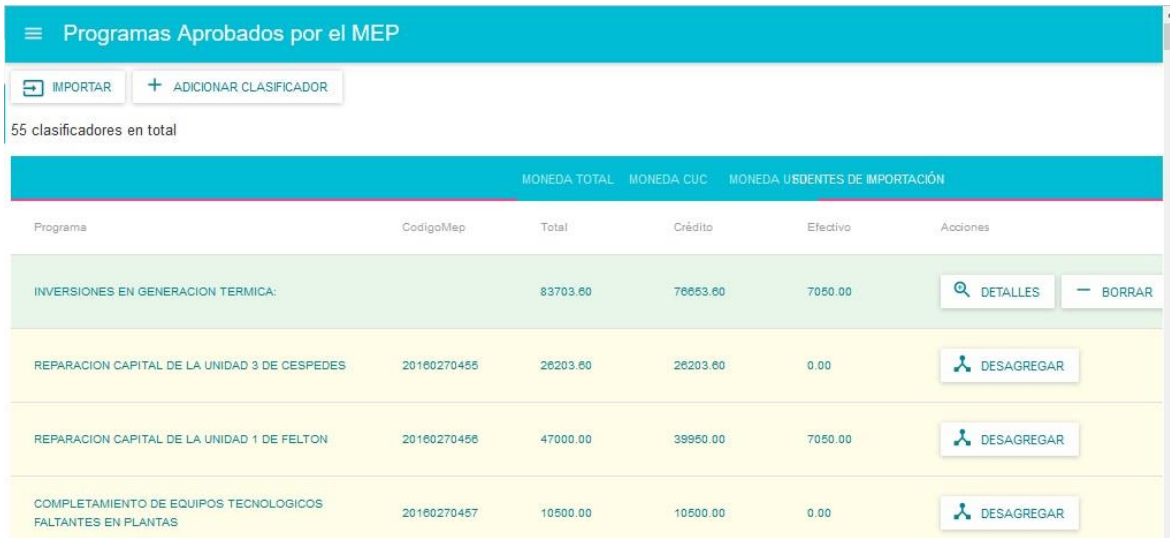

# **3.1.4 Concepción de la Ayuda**

La aplicación cuenta con una ayuda, de interés para todos los usuarios del sistema, explica al usuario cómo es la manipulación y funcionamiento del software, así como la vía para acceder a cada una de las funcionalidades de la aplicación. Está formada por un menú interno que contiene todas las funcionalidades del sistema. El usuario

podrá navegar por cada uno de ellos sin restricciones, haciéndole más fácil el trabajo en el sistema y se encuentra disponible en todo momento.

# **Manual de Usuario del** software: sistema de planificación económica de las inversiones en la UNE.

**Autor: Carlos A. Bernal Suarez.** Correo: cbrenal@uniss.edu.cu.

*Figura 9:Presentacion Ayuda.*

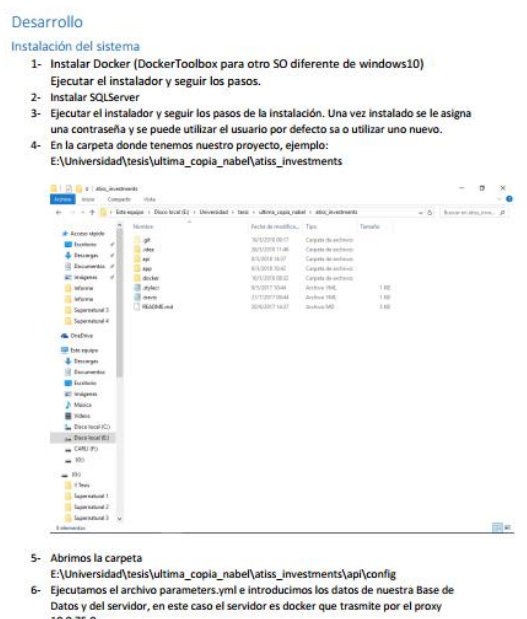

 $10.0.75.0$ 

*Figura 10:Instalacion del sistema.*

### **3.2 Pruebas unitarias**

Se desarrollaron un grupo de pruebas unitarias, que se ejecutan de forma automática. Estas pruebas se programan antes de desarrollar la unidad de código que se quiere probar y se realizan para todas las funcionalidades que se van a implementar durante el desarrollo de la aplicación web. La idea detrás de estas pruebas es la concepción del modelo-vista-controlador, solo que se programará la vista una vez que las pruebas demuestren que no existe problema con el modelo o el controlador. Esto asegura un trabajo de manera más organizada y que cuando exista un error en el desarrollo de la página web, se pueda localizar el error de manera eficiente. Además, permite detectar cuando el desarrollo de una nueva funcionalidad afecta el funcionamiento de otras unidades de código programadas con anterioridad. Para el desarrollo de la aplicación se programaron 36 escenarios de prueba obteniendo resultados satisfactorios en la ejecución de los test.

#### **3.3 Fase de pruebas según XP. Pruebas de aceptación.**

Las pruebas de aceptación o funcionales prueban todas las capas de la aplicación: el sistema de enrutamiento, el modelo, las acciones y las plantillas. En realidad, son muy similares a lo que se hace manualmente cada vez que se añade o modifica una funcionalidad en el código y se prueban dichos cambios en el navegador para comprobar que todo funciona bien al pulsar sobre los enlaces y botones y que todos los elementos se muestran correctamente en la página. En otras palabras, lo que se hace es probar un escenario correspondiente a la historia de usuario que se acaba de implementar en la aplicación.

A partir de la tabla 11 y hasta la tabla 19 se puede observar las pruebas de aceptación, en estas tablas se pueden observar el código de la prueba de aceptación, el número de la historia de usuario correspondiente, el nombre de la prueba de aceptación, la descripción de la misma, las condiciones de ejecución, las entradas o pasos de ejecución, el resultado de la prueba y la evaluación de la prueba.

#### *Tabla 11: Prueba de aceptación P1.*

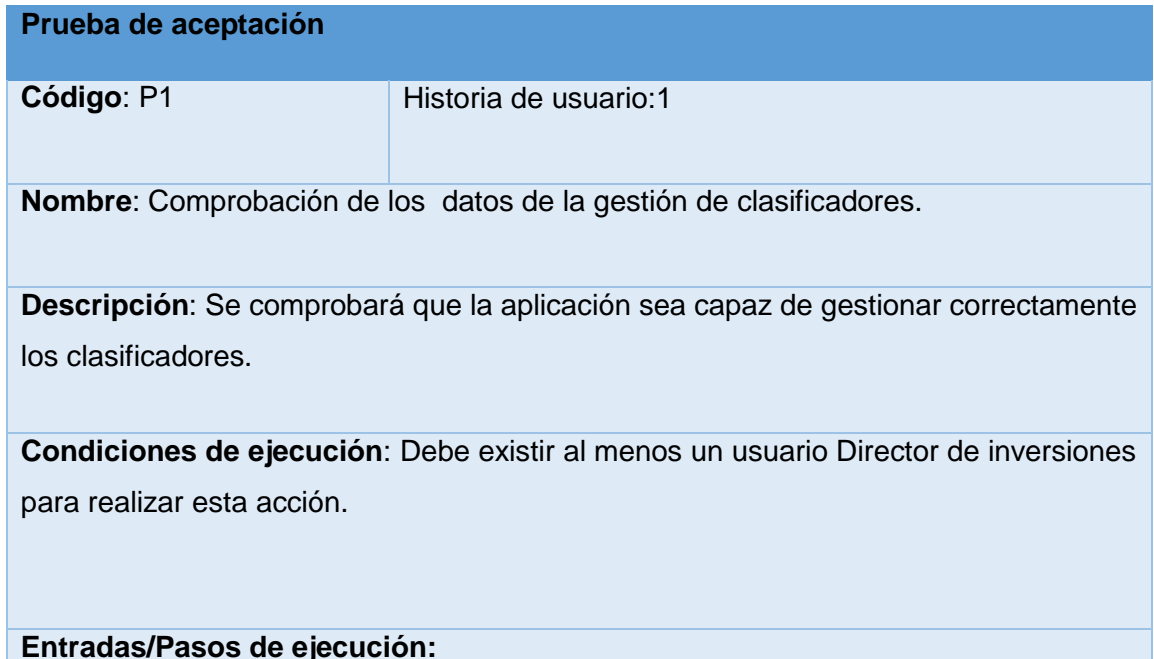

**1. El Director de inversiones entrará con su usuario y contraseña.**

**2. Se ejecutará el sistema informático en la pantalla de listar clasificadores.**

**3. Se selecciona la opción "Listar Clasificadores"** 

**4. Se elige una de las siguientes opciones:** 

 **Añadir Clasificador (Se llenarán los campos de la interfaz. Se insertan los datos en la base de datos y se verifica que los datos fueron insertados correctamente)** 

 **Detalles del clasificador (Se seleccionan los programas que contiene el clasificador y se pueden editar los programas existentes o eliminarlos o adicionar alguno nuevo. Se realizan los cambios deseados. Se inserta en la base de datos y se verifica que los datos han sido insertados correctamente)** 

 **Eliminar Clasificador (Se selecciona el clasificador a eliminar y se elimina. Se verifica que fue eliminado correctamente de la base de datos).**

**Resultado esperado**: Clasificador gestionado correctamente

**Evaluación de la prueba**: Prueba satisfactoria

# *Tabla 12: Prueba de aceptación P2.*

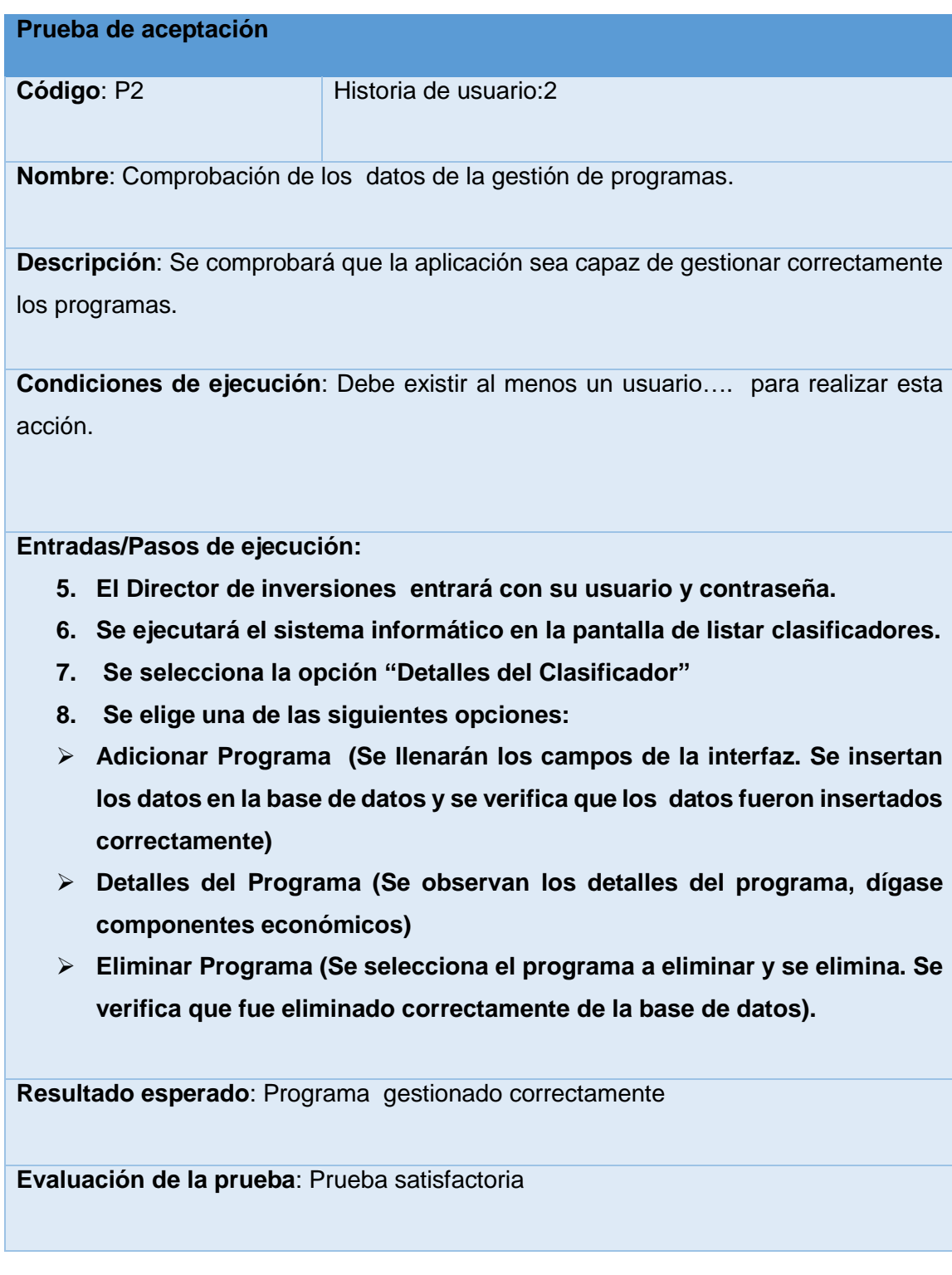

*Tabla 13: Prueba de aceptación P3.*

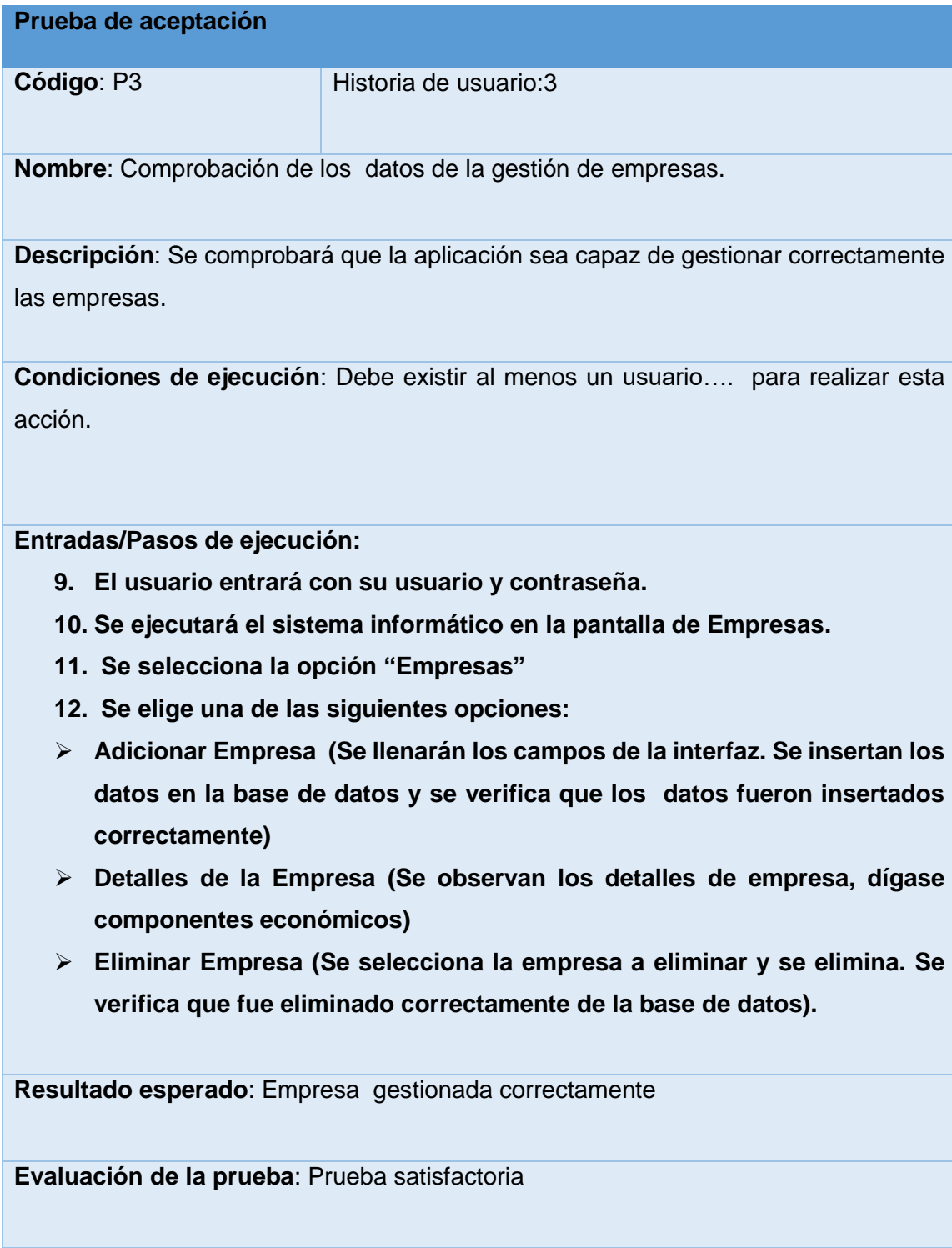

*Tabla 14: Prueba de aceptación P4.*

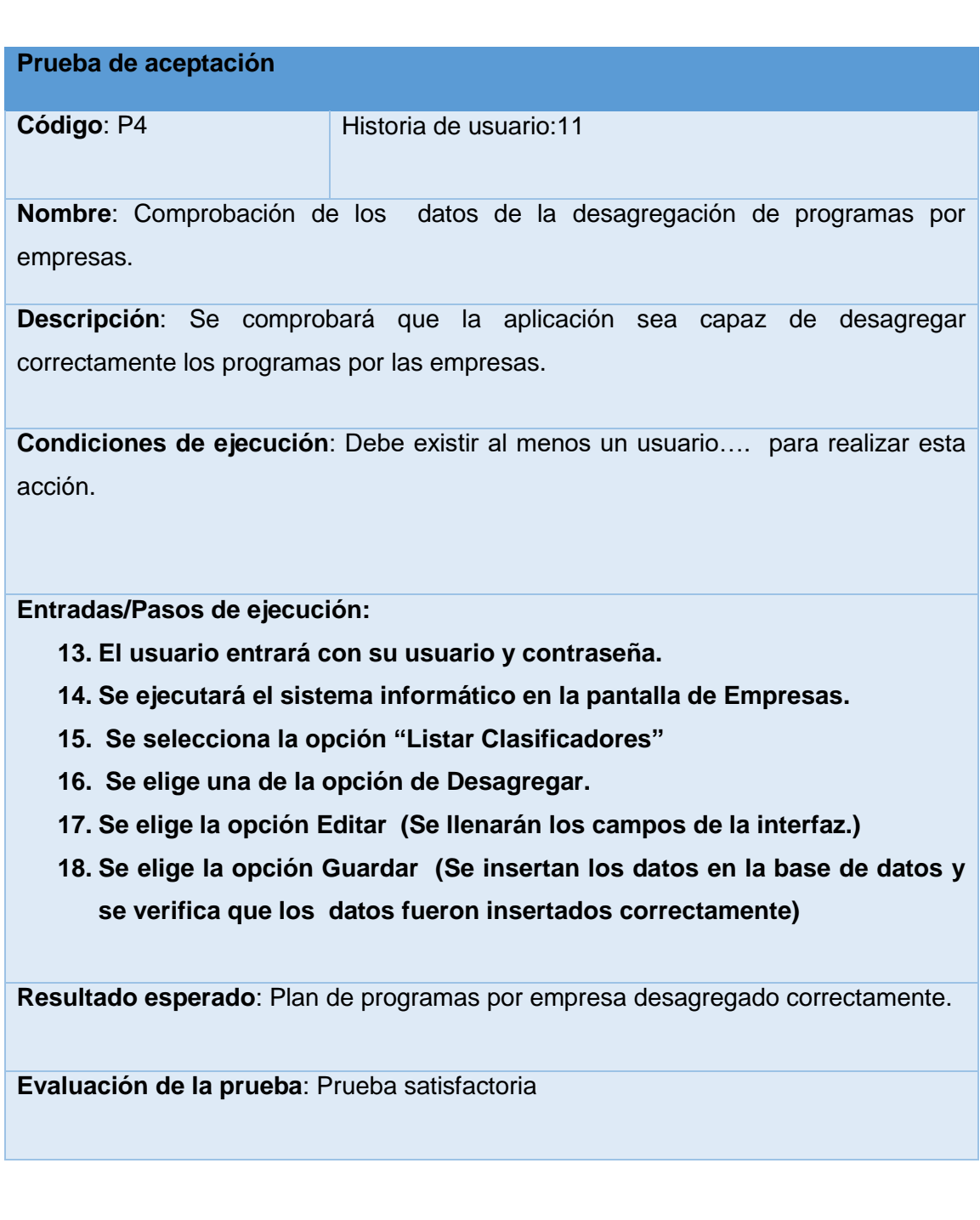

# *Tabla 15: Prueba de aceptación P5.*

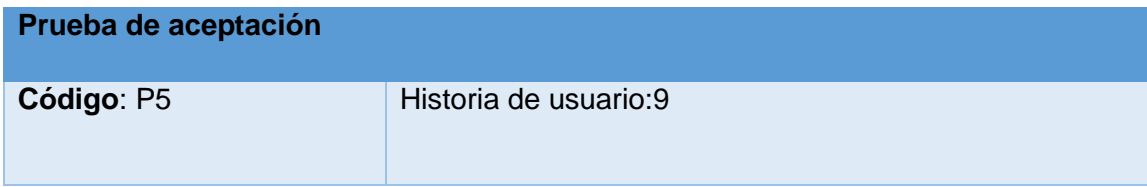

**Nombre**: Comprobación de los datos de la desagregación de empresas por mes.

**Descripción**: Se comprobará que la aplicación sea capaz de realizar la desagregación de empresas por mes.

**Condiciones de ejecución**: Debe existir al menos un usuario…. para realizar esta acción.

**Entradas/Pasos de ejecución:** 

- **1. El usuario entrará con su usuario y contraseña.**
- **2. Se ejecutará el sistema informático en la pantalla de Empresas.**
- **3. Se selecciona la opción "Listar Clasificadores"**
- **4. Se elige una de la opción de Desagregar.**
- **5. Se elige la opción Editar (Se llenarán los campos de la interfaz.)**
- **6. Se elige la opción Guardar (Se insertan los datos en la base de datos y se verifica que los datos fueron insertados correctamente)**

**Resultado esperado**: Plan de programas por mes desagregado correctamente.

**Evaluación de la prueba**: Prueba satisfactoria

#### *Tabla 16: Prueba de aceptación P6.*

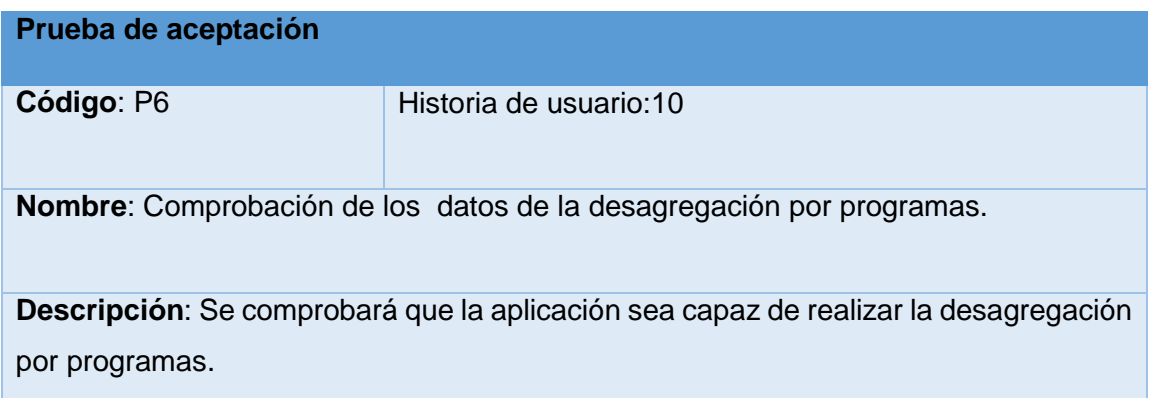

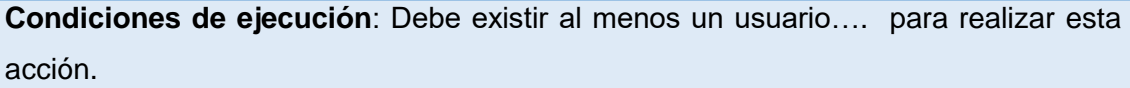

#### **Entradas/Pasos de ejecución:**

- **1. El usuario entrará con su usuario y contraseña.**
- **2. Se ejecutará el sistema informático en la pantalla de Listar Clasificadores.**
- **3. Se selecciona la opción "Listar Clasificadores"**
- **4. Se elige una de la opción de Desagregar.**
- **5. Se elige la opción Editar (Se llenarán los campos de la interfaz.)**
- **6. Se elige la opción Guardar (Se insertan los datos en la base de datos y se verifica que los datos fueron insertados correctamente)**

**Resultado esperado**: Plan de programas desagregado correctamente.

**Evaluación de la prueba**: Prueba satisfactoria

### *Tabla 17: Prueba de aceptación P7.*

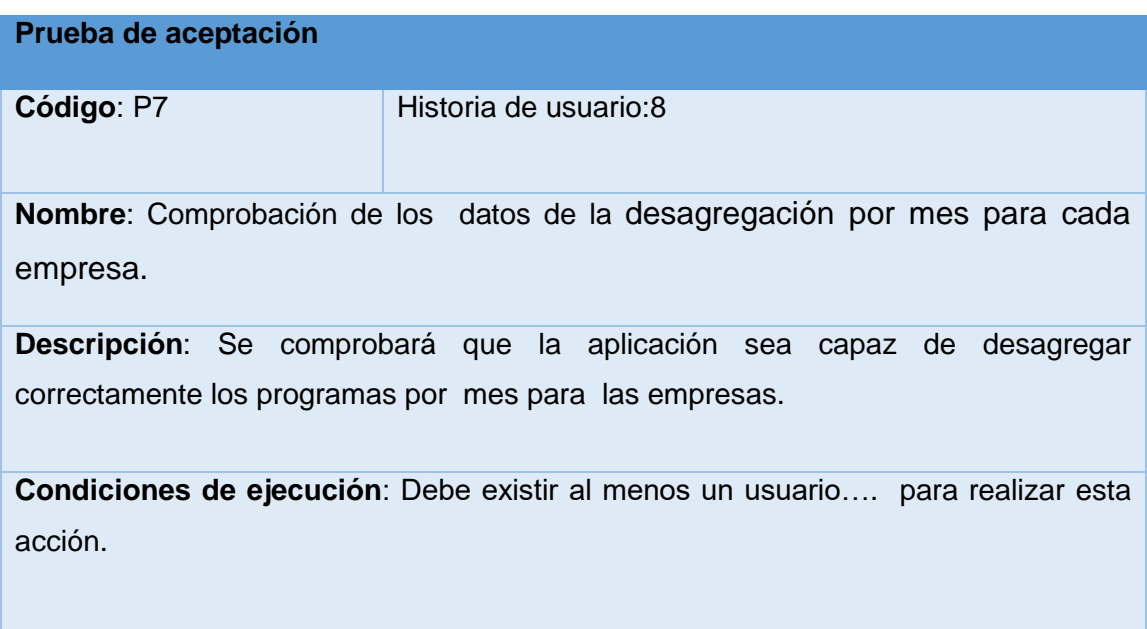

**Entradas/Pasos de ejecución:** 

- **1. El usuario entrará con su usuario y contraseña.**
- **2. Se ejecutará el sistema informático en la pantalla de Empresas.**
- **3. Se selecciona la opción "Ver Detalles"**
- **4. Se elige una de la opción de Meses.**
- **5. Se elige la opción Editar (Se llenarán los campos de la interfaz.)**
- **6. Se elige la opción Guardar (Se insertan los datos en la base de datos y se verifica que los datos fueron insertados correctamente)**

**Resultado esperado**: Desagregacion de programas por meses para cada empresa.

**Evaluación de la prueba**: Prueba satisfactoria

#### *Tabla 18: Prueba de aceptación P8.*

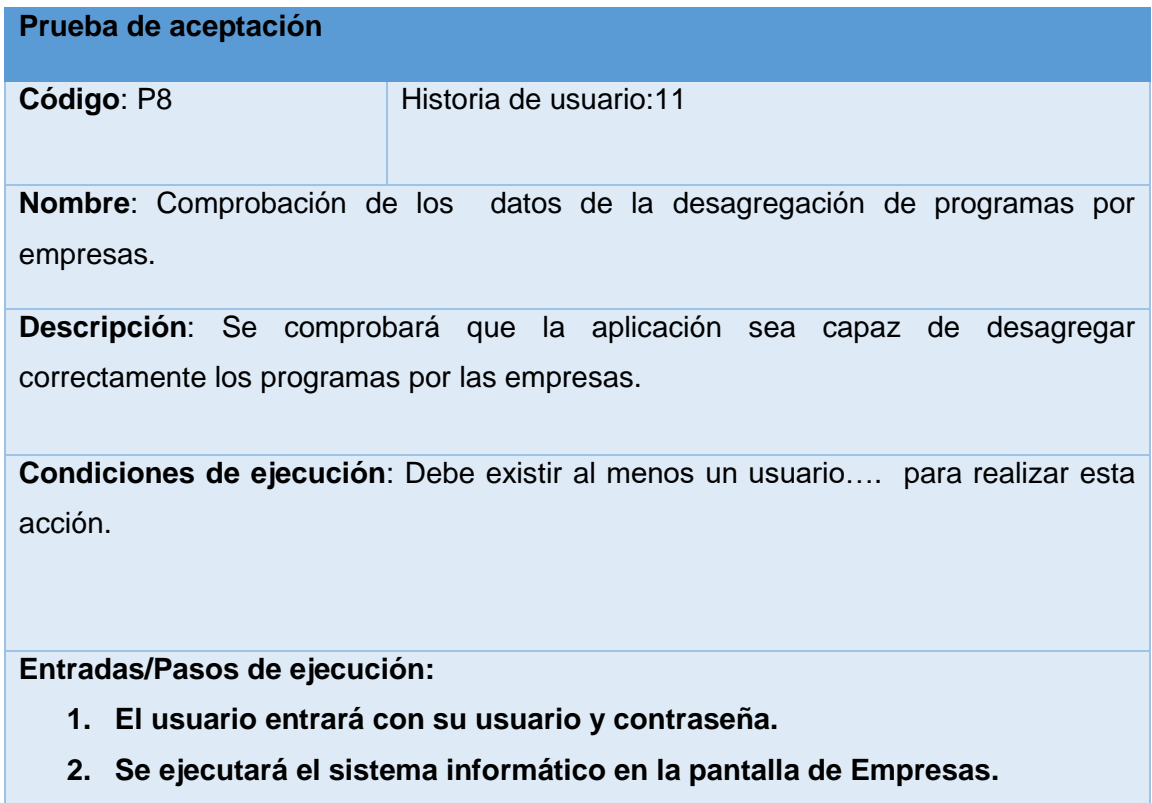

- **3. Se selecciona la opción "Listar Clasificadores"**
- **4. Se elige una de la opción de Desagregar.**
- **5. Se elige la opción Editar (Se llenarán los campos de la interfaz.)**
- **6. Se elige la opción Guardar (Se insertan los datos en la base de datos y se verifica que los datos fueron insertados correctamente)**

**Resultado esperado**: Plan de programas por empresa desagregado correctamente.

**Evaluación de la prueba**: Prueba satisfactoria

#### *Tabla 19: Prueba de aceptación P9.*

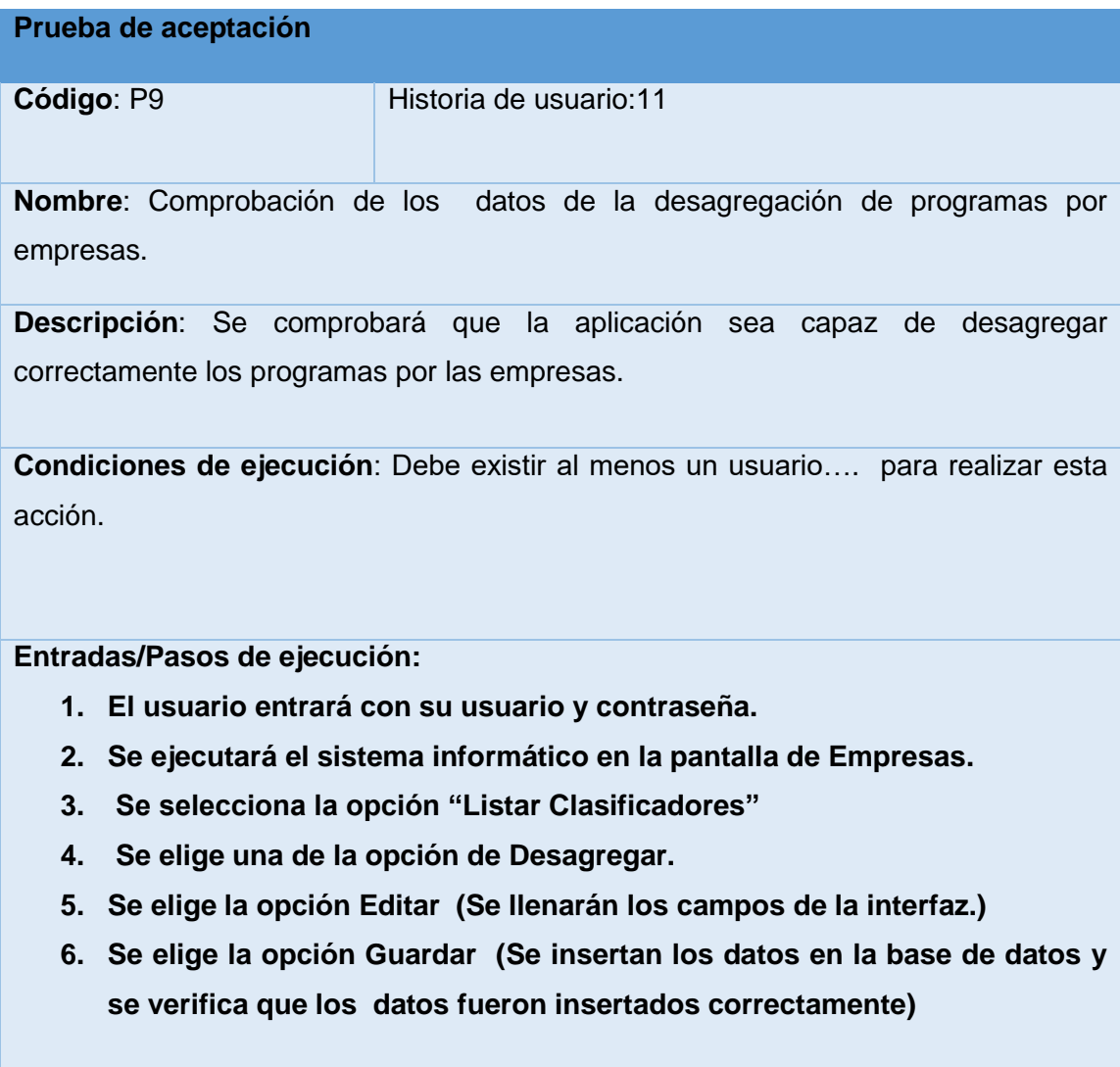

**Resultado esperado**: Plan de programas por empresa desagregado correctamente.

**Evaluación de la prueba**: Prueba satisfactoria

# **Conclusiones Parciales**

La utilización de Symfony y el lenguaje de programación PHP permitieron desarrollar una aplicación web que permite la planificación de las inversiones en la UNE. La aplicación se desarrolló teniendo en cuenta la seguridad del mismo y con interfaces consecuentes que permiten al usuario interactuar con el sistema de manera intuitiva sin tener grandes conocimientos del mismo. Además, se utilizaron pruebas unitarias automáticas que permiten asegurar que cada unidad de código funciona correctamente. También se aplicaron las pruebas de aceptación propuestas por la metodología XP que permiten corroborar el correcto funcionamiento de cada una de las historias de usuario.

#### **Conclusiones**

El estudio de los fundamentos teóricos y metodológicos para la elaboración del sistema permitió determinar que la metodología XP es la adecuada para el desarrollo del sistema. El lenguaje de programación PHP y el *framework* de desarrollo Symfony se seleccionaron por ser tecnologías de código libre y tener la característica de integrarse para funcionar en cualquier plataforma. Además, se seleccionó el Sistema Gestor de Base de Datos SQL Server.

La utilización de la metodología XP permitió diseñar una aplicación web para informatizar el proceso de planificación económica de inversiones para la UNE, sustentado en las bases del software libre, la programación orientada a objetos y la arquitectura modelo vista controlador, lo cual le brinda a la aplicación una mayor flexibilidad y capacidad de mantenimiento.

La aplicación web propuesta se implementó utilizando el lenguaje de programación PHP y el *framework* Symfony. La aplicación posee funcionalidades que se ajustan a las necesidades del cliente y brinda al usuario la posibilidad de interactuar de manera dinámica con los datos, empleando la arquitectura cliente-servidor de manera que se pueda acceder a la información desde cualquier estación cliente conectada a la red. Además, se realizaron pruebas unitarias automáticas y pruebas de aceptación que permitieron corroborar el correcto funcionamiento de la aplicación desarrollada.

### **Recomendaciones**

Se recomienda incorporarle a la aplicación las funcionalidades necesarias para el control de la ejecución de las inversiones planificadas en el sistema.

#### **Bibliografía**

Acens. (2013). Servidor web Nginx, una clara alternativa a Apache. Recuperado a partir de www.acens.com

Ángel Cobo, Patricia Gómez, Daniel Pérez, & Rocío Rocha. (2005). *PHP y MySQL Tecnologías para el desarrollo de aplicaciones web* (Ediciones Díaz de Santos). España.

Artemij Fedosejev. (2015). *React.js Essentials*. BIRMINGHAM - MUMBAI: Copyright © 2015 Packt Publishing.

Arturo Muñoz de la Torre. (2013). *Introduccion Node.JS a traves de Koans*. Copyright © 2013 Arturo Muñoz. Recuperado a partir de http://nodejskoans.com

Austin Joint Working Group. (2008). *Portable operating system interface (posix)*. Recuperado a partir de http://standards.ieee.org/findstds/standard/1003.1- 2008. html.

Booch, Rumbaugh, & Jacobson. (2006). *El Lenguaje Unificado de Modelado*.

Esteban Gabriel Pacienzia. (2015). *Metodologías de desarrollo de software* (Tesis de Licenciatura en Sistemas y Computación). Universidad Católica de Argentina. Recuperado a partir de

http://bibliotecadigital.uca.edu.ar/greenstone/cgi-

bin/library.cgi?a=d&c=tesis&d=metodologias-desarrollo-software

Eugenia Bahit. (2012). *Scrum y Extreme Programming*. Buenos Aires, Argentina.

González, J., & Domínguez, J. (1998). Sistema Integral Automatizado de Control de Costos de Construcción para empresas medianas. *Revista Ingieneria de Construccion*, (18).

Herman Peumans. (1967). *Valoracion de proyectos de inversion.* Ediciones Deusto.

James Turnbull. (2014). *The Docker Book*. Recuperado a partir de http://www. dockerbook.com

Javier Eguiluz. (2015). *DESARROLLO WEB ÁGIL CON SYMFONY2*.

- Javier J. Gutiérrez. (2013). ¿Qué es un framework web? *Infociencia*, 4.
- Juan Diego Gauchat. (2012). *El gran libro de HTML5,CSS3 y JavaScript*. Marcombo.

Juanda. (2015). *Docker*.

- Laudon and Laudon. (2014). Management Information Systems: Managing the Digital Firm. *Pearson Education*.
- Mallach, E. G. (2016). *Information Systems: What Every Business Student Needs to Know. Chapman & Hall/CRC TEXTBOOKS IN COMPUTING*. USA.
- María Pérez Márques. (2011). *SQL Server 2008 R2. Motor de base de datos y administración*. RCLibros.
- Maylín Díaz Pardillo, María Ela Díaz Gómez, & Orlando Brunet Arias. (2015). Sistema automatizado para el control de las inversiones en las redes eléctricas. *Revista Científica Infociencia*, *19*(1), 12.
- MINEM. (2018). Sitio oficial del MINEM Ministerio de Energía y Minas de la República de Cuba. Recuperado 8 de junio de 2018, a partir de https://www.minem.gob.cu/

Node.JS. (2018). Recuperado a partir de http://nodejs.org.

Pablo Martín Junquera. (2015, junio 4). *Diseño y desarrollo de una aplicacion de escritoro dedicada a la composicion fotográfica*. Universidad de Valladolid, España. Recuperado a partir de

https://uvadoc.uva.es/bitstream/10324/15170/1/TFG-G%201646.pdf

Potencier, F., & François Zaninotto. (2008). *Symfony la guía definitiva*.

Pressman, R. S. (2012). *Ingeniería de Software. Un enfoque práctico* (Vol. 1).

- Rainer,R. K. J., Prince, B., and Cegielski,. (2014). *Information Systems: Supporting and Transforming Business.* (5 edition.). USA,: John Wiley & Sons, Inc.,.
- Stig Sæther Bakken, Alexander Aulbach, Egon Schmid, Jim Winstead, Lars Torben Wilson, Rasmus Lerdorf, … Jouni Ahto. (2002). *Manual de PHP*.
- UEB Aplicaciones de Redes. (2017, enero 11). Acta Reunión Inicial Inversiones Mayores con Especialistas Inversiones UNE.
- Universidad de Alicante. (2008). Que es una aplicacion web. Departamento de lenguajes y sistemas informaticos, Universidad de Alicante.

#### **Anexos**

# **Anexo 1. Historias de Usuario.**

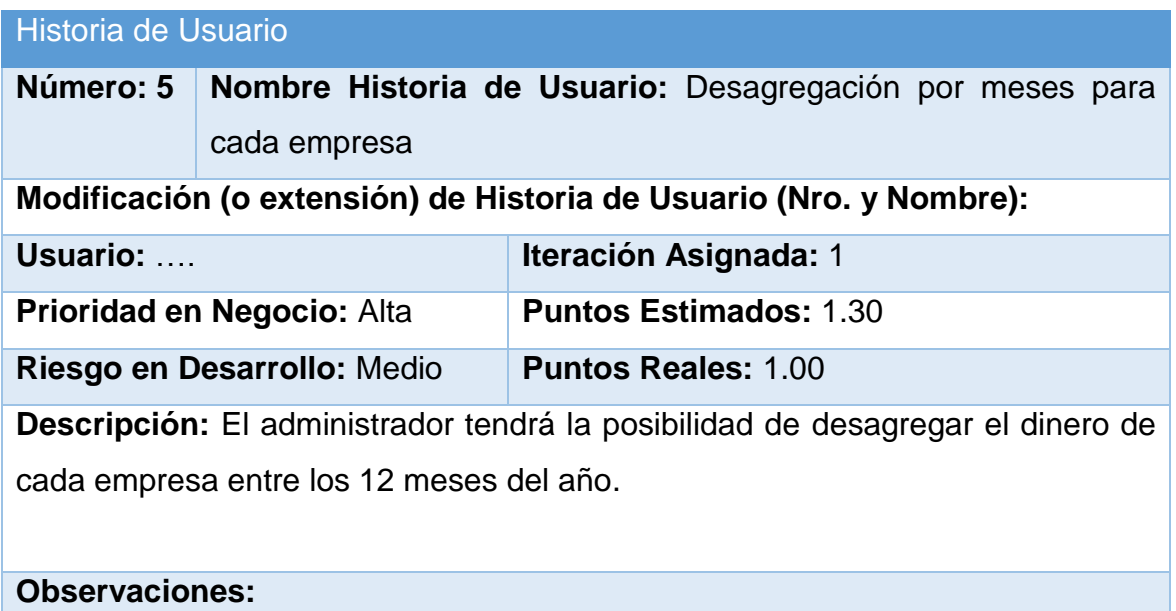

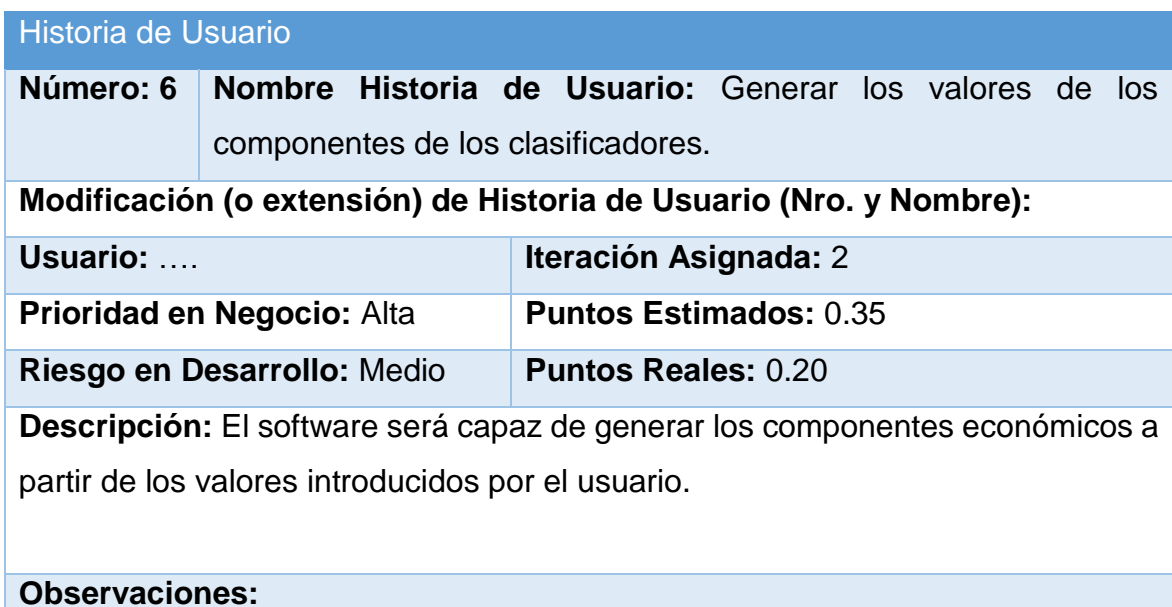

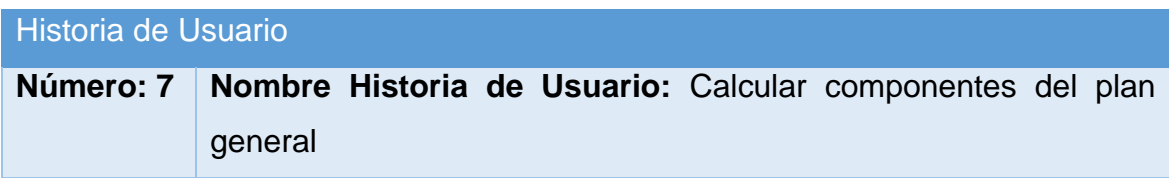

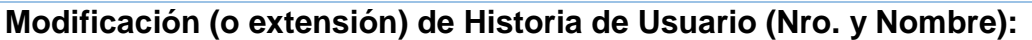

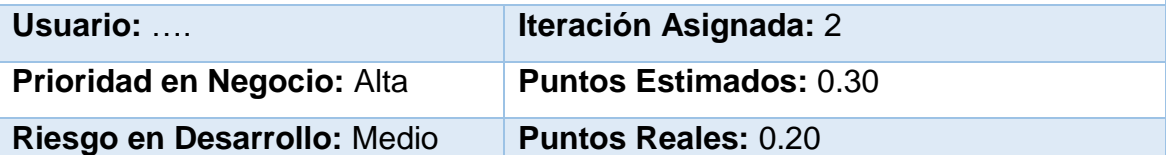

**Descripción:** El software será capaz de calcular los componentes económicos del plan general a partir de los valores introducidos por el usuario.

# **Observaciones:**

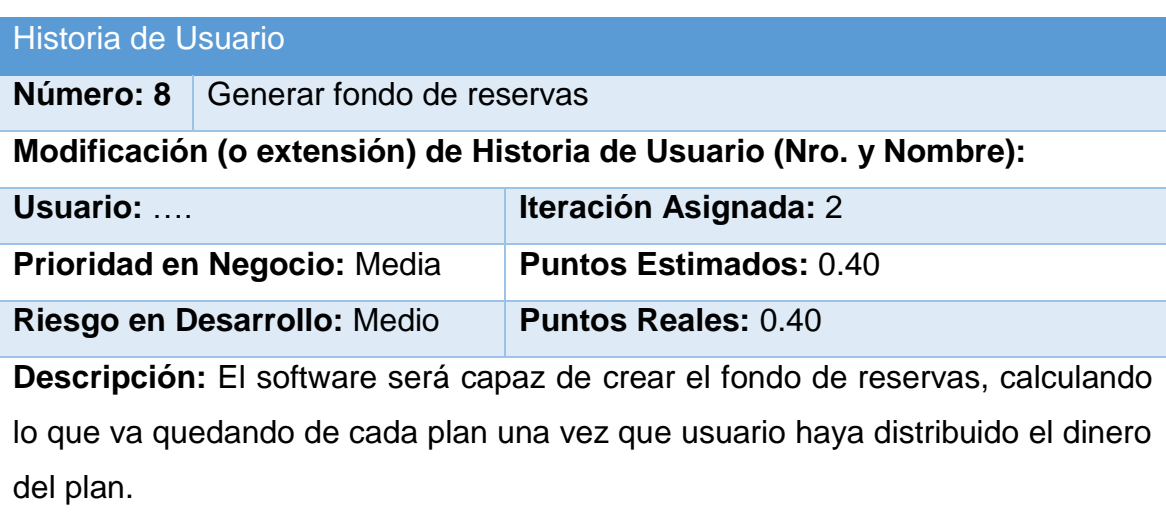

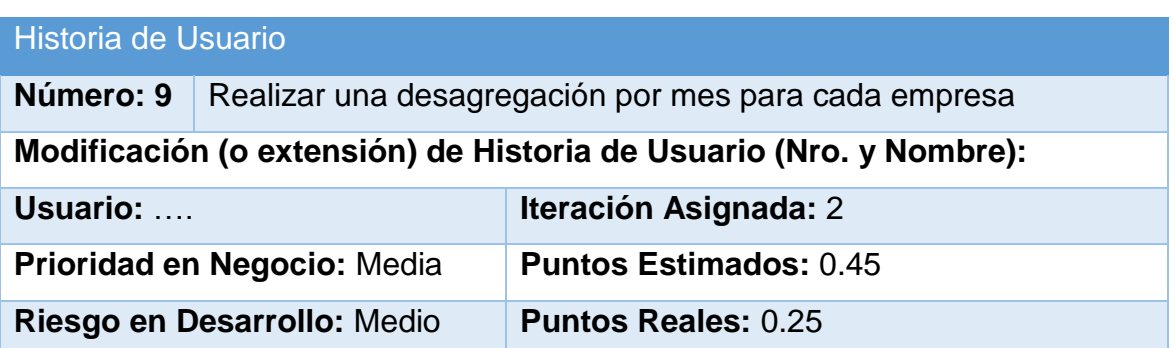

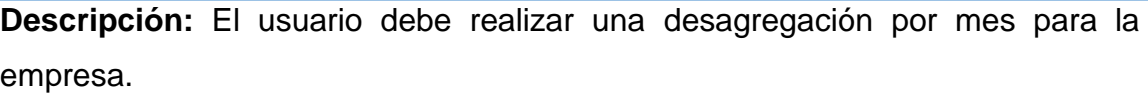

### **Observaciones:**

#### Historia de Usuario

**Número: 10** Realizar una desagregación por programas

**Modificación (o extensión) de Historia de Usuario (Nro. y Nombre):** 

**Usuario:** …. **Iteración Asignada:** 2

**Prioridad en Negocio: Media Puntos Estimados: 0.40** 

**Riesgo en Desarrollo:** Medio **Puntos Reales:** 0.25

**Descripción:** El usuario debe realizar una desagregación por programas.

#### **Observaciones:**

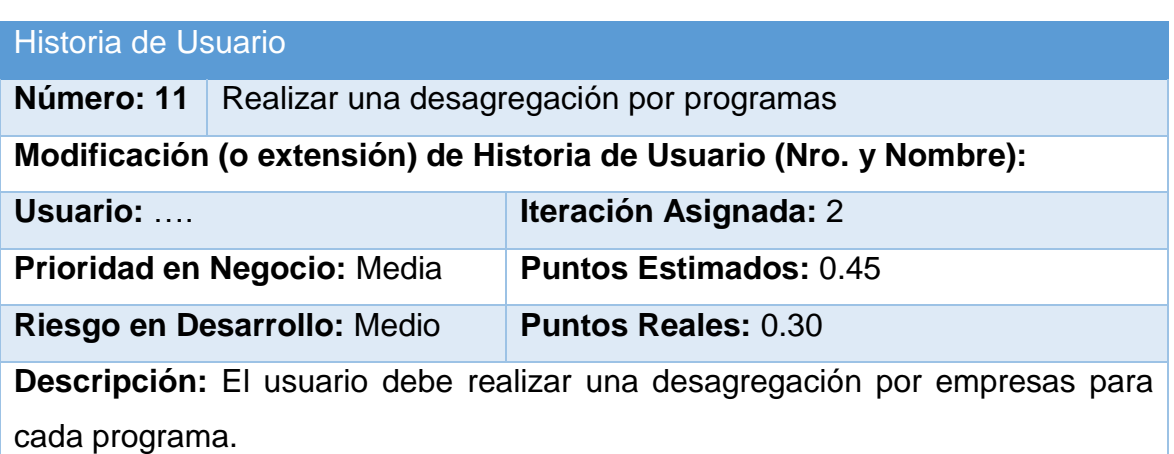

#### **Observaciones:**

#### Historia de Usuario

**Número: 12** Calcular los totales de los componentes económicos.

**Modificación (o extensión) de Historia de Usuario (Nro. y Nombre):** 

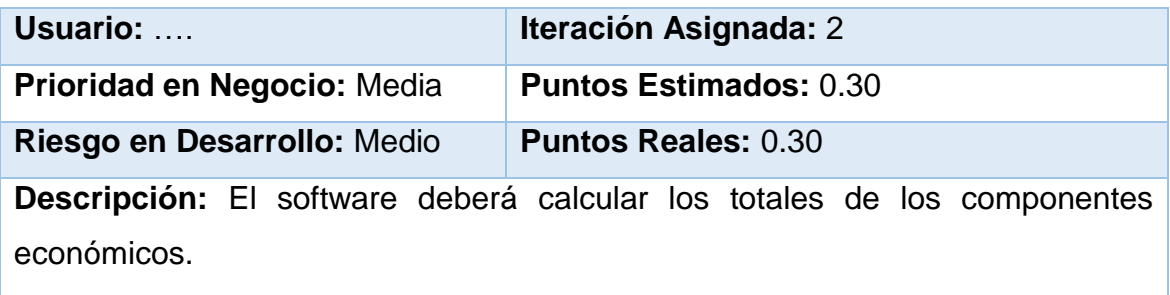

#### **Observaciones:**

# Historia de Usuario

**Número: 13** Listar los clasificadores.

**Modificación (o extensión) de Historia de Usuario (Nro. y Nombre):** 

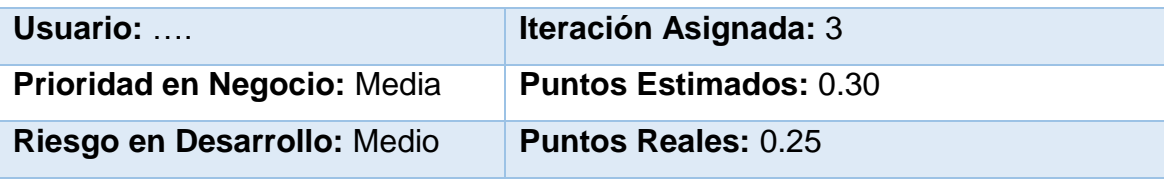

**Descripción:** El usuario debe escoger la opción listar clasificadores.

### **Observaciones:**

#### Historia de Usuario

**Número: 14** Listar los programas **Modificación (o extensión) de Historia de Usuario (Nro. y Nombre):** 

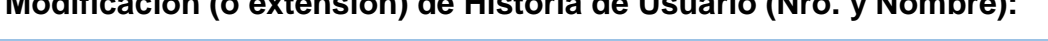

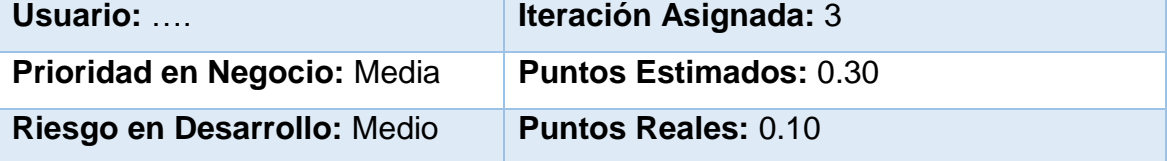

**Descripción:** El usuario debe escoger la opción Listar los programas.

#### Historia de Usuario

**Número: 15** Listar las Empresas

**Modificación (o extensión) de Historia de Usuario (Nro. y Nombre):** 

**Usuario:** …. **Iteración Asignada:** 3

**Prioridad en Negocio:** Media **Puntos Estimados:** 0.30

**Riesgo en Desarrollo:** Medio **Puntos Reales:** 0.10

**Descripción:** El usuario debe escoger la opción Listar las Empresas.

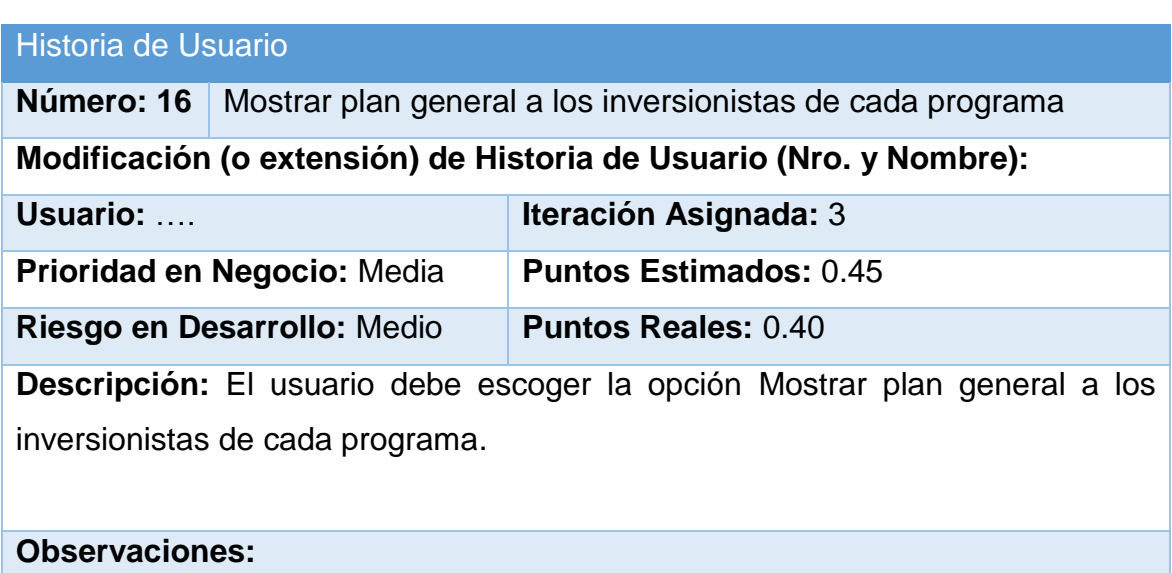

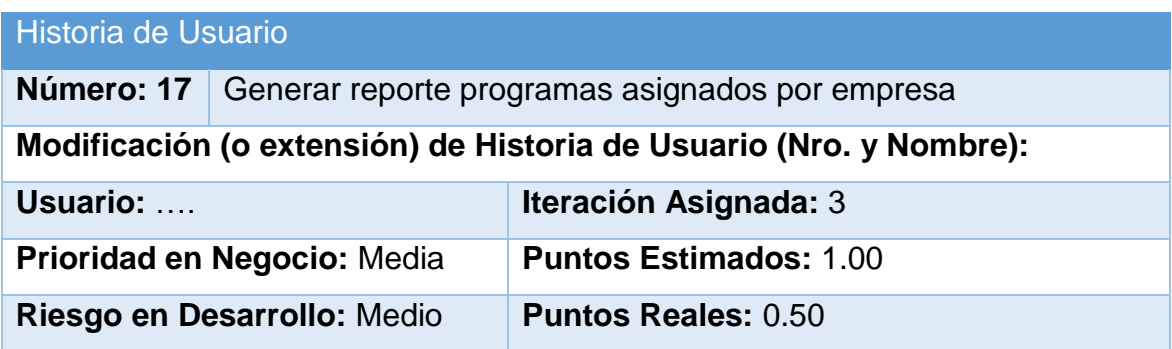

**Descripción:** El usuario debe escoger la opción Ver desagregación por empresas.

# **Observaciones:**

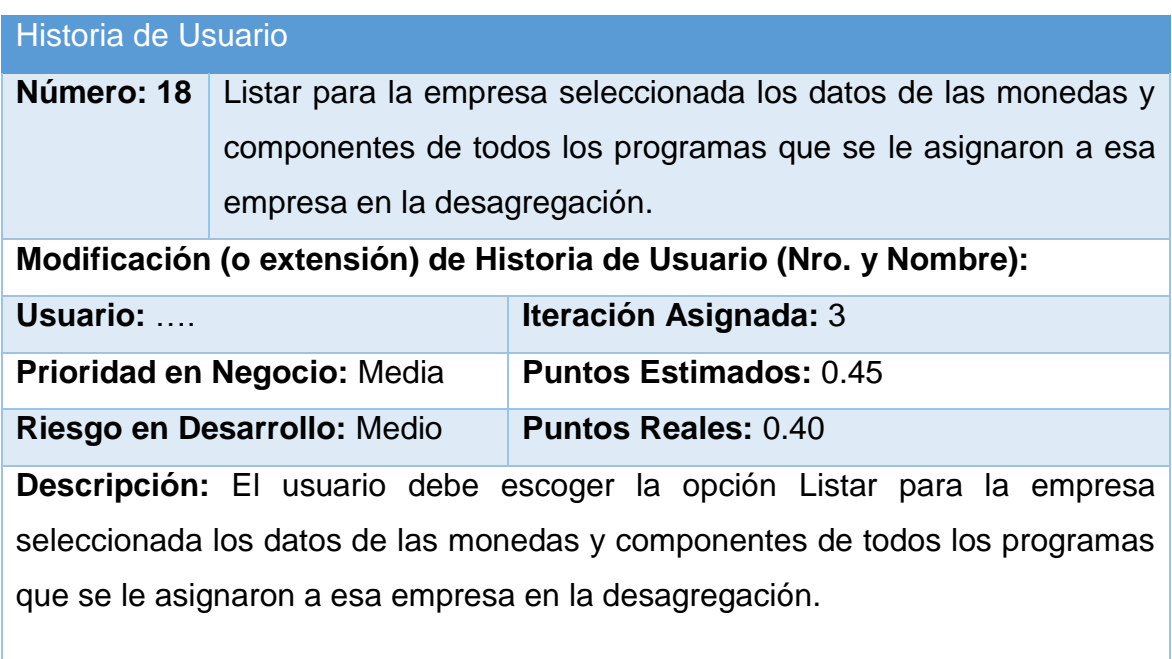

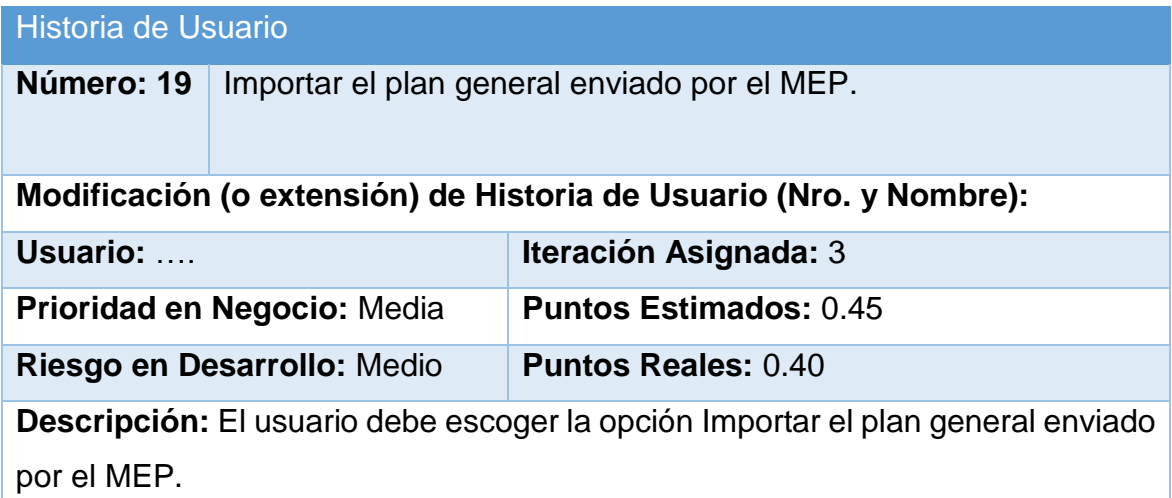

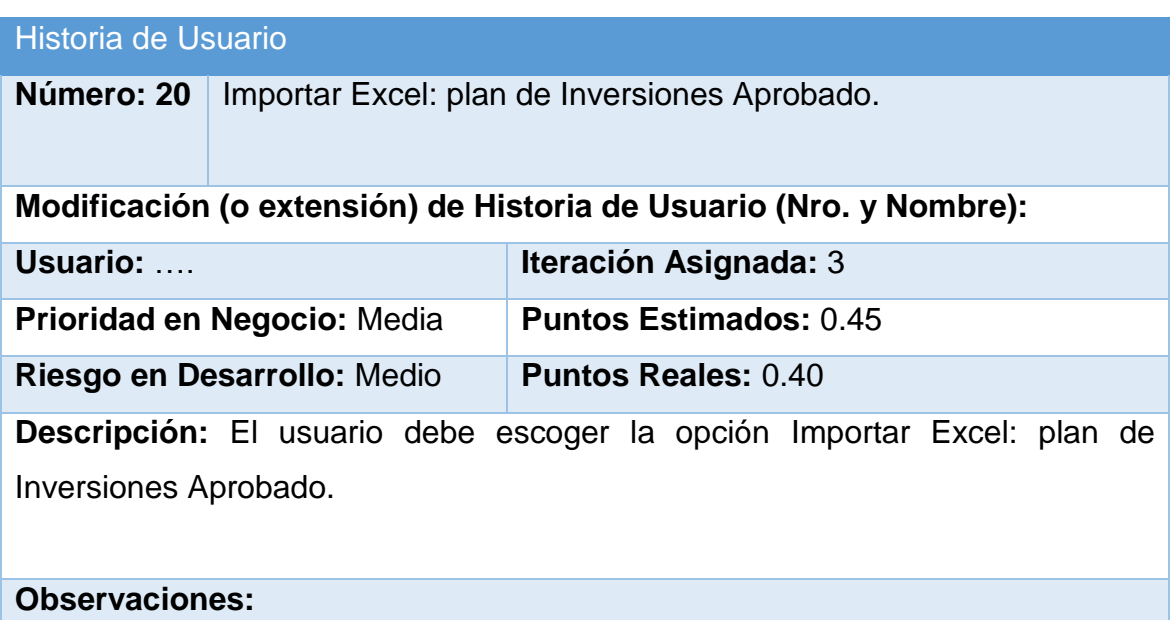

# **Anexo 2.Tareas de Ingeniería.**

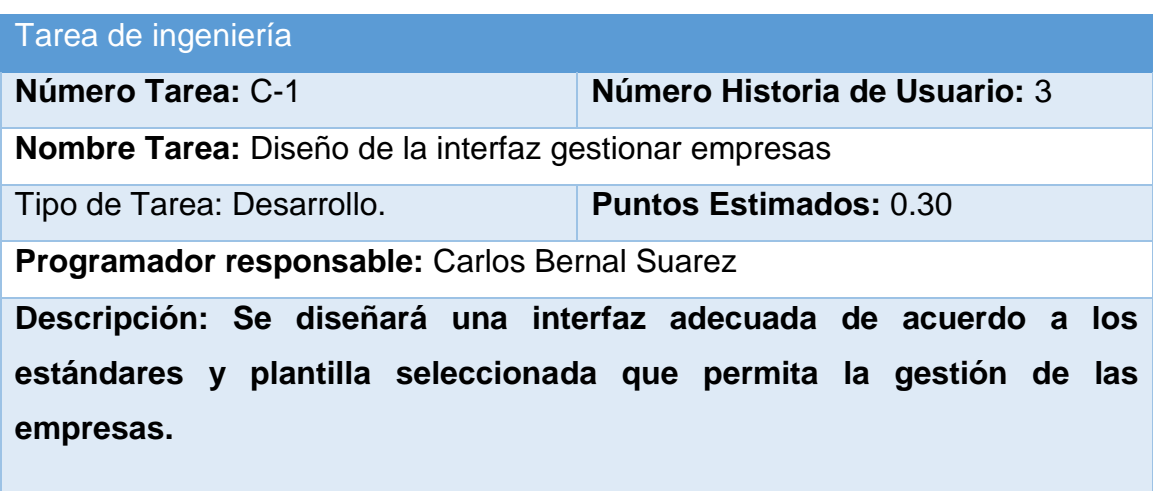

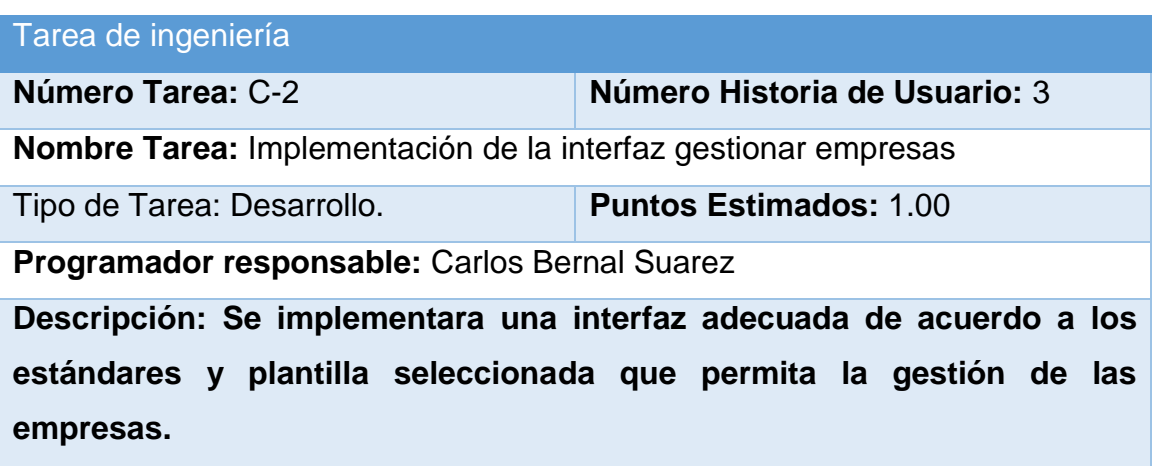

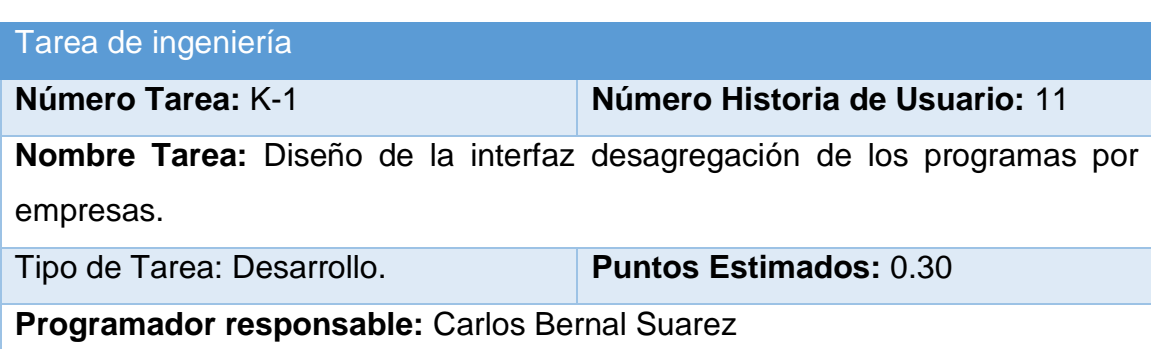

**Descripción: Se diseñará una interfaz adecuada de acuerdo a los estándares y plantilla seleccionada que permita la** desagregación de los programas por empresas.

Tarea de ingeniería

**Número Tarea:** K-2 **Número Historia de Usuario:** 11

**Nombre Tarea:** Implementación de la interfaz desagregación de los programas por empresas.

Tipo de Tarea: Desarrollo. **Puntos Estimados:** 1.00

**Programador responsable:** Carlos Bernal Suarez

**Descripción: Se implementara una interfaz adecuada de acuerdo a los estándares y plantilla seleccionada que permita la** desagregación de los programas por empresas.

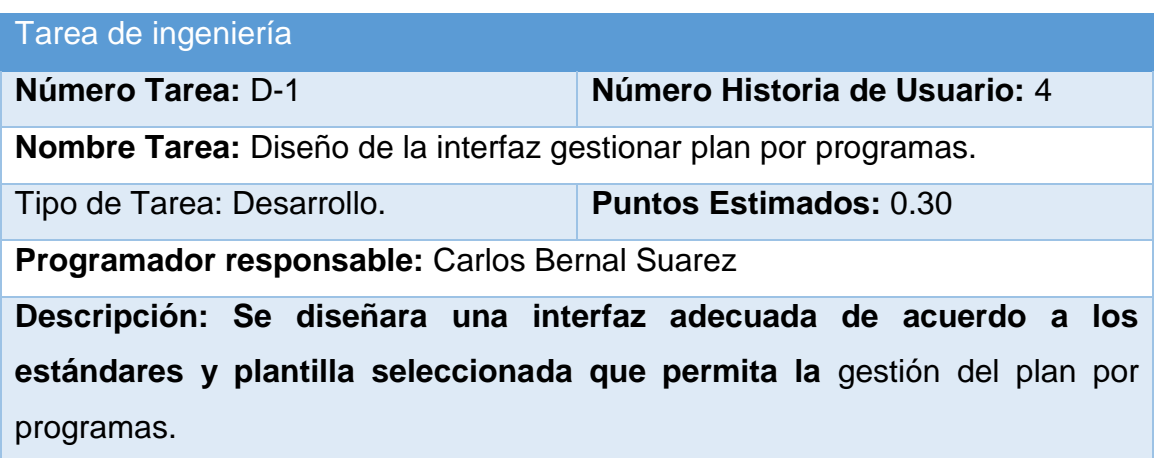

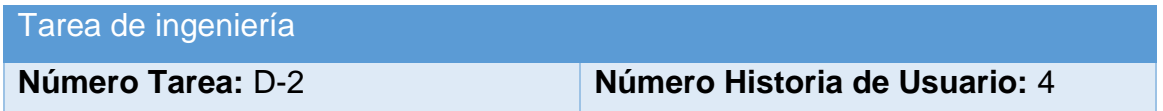
**Nombre Tarea:** Implementación de la gestionar plan por programas.

Tipo de Tarea: Desarrollo. **Puntos Estimados:** 0.30

**Programador responsable:** Carlos Bernal Suarez

**Descripción: Se implementara una interfaz adecuada de acuerdo a los estándares y plantilla seleccionada que permita la** Implementación de la gestionar plan por programas.

#### Tarea de ingeniería

**Número Tarea:** E-1 **Número Historia de Usuario:** 5

**Nombre Tarea:** Diseño de la interfaz de la gestionar plan por programas.

Tipo de Tarea: Desarrollo. **Puntos Estimados:** 0.30

**Programador responsable:** Carlos Bernal Suarez

**Descripción: Se diseñara una interfaz adecuada de acuerdo a los estándares y plantilla seleccionada que permita la** gestionar plan por programas.

## Tarea de ingeniería

**Número Tarea:** E-2 **Número Historia de Usuario:** 5

**Nombre Tarea:** Implementacion de la interfaz gestionar plan por programas.

Tipo de Tarea: Desarrollo. **Puntos Estimados:** 0.30

**Programador responsable:** Carlos Bernal Suarez

**Descripción: Se implementara una interfaz adecuada de acuerdo a los estándares y plantilla seleccionada que permita l**a gestionar plan por programas.

**Número Tarea:** F-1 **Número Historia de Usuario:** 5 **Nombre Tarea: Diseño de la interfaz de generar valores de los componentes de los programas.** Tipo de Tarea: Desarrollo. **Puntos Estimados:** 0.30 **Programador responsable:** Carlos Bernal Suarez **Descripción: Se diseñara una interfaz adecuada de acuerdo a los estándares y plantilla seleccionada que permita generar valores de los componentes de los programas.**

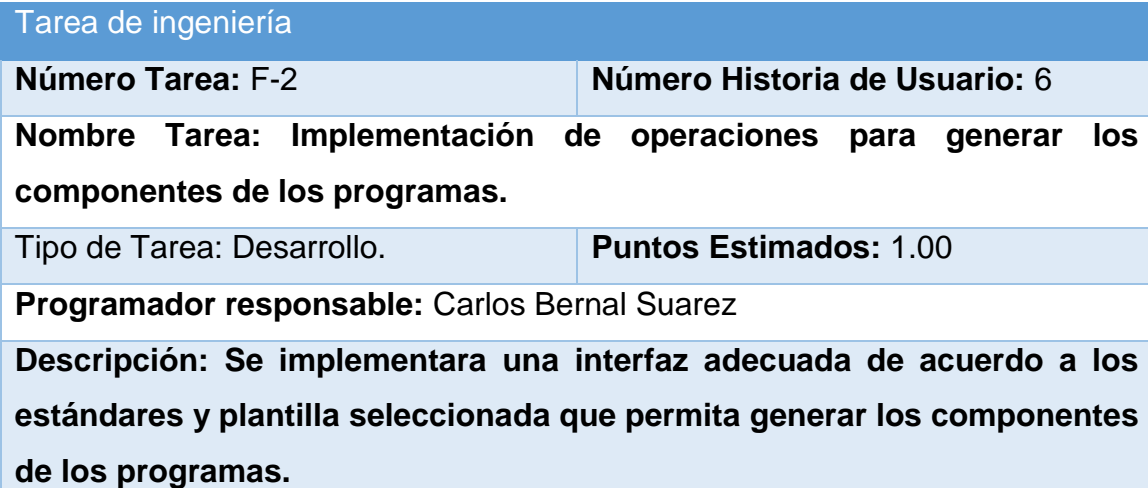

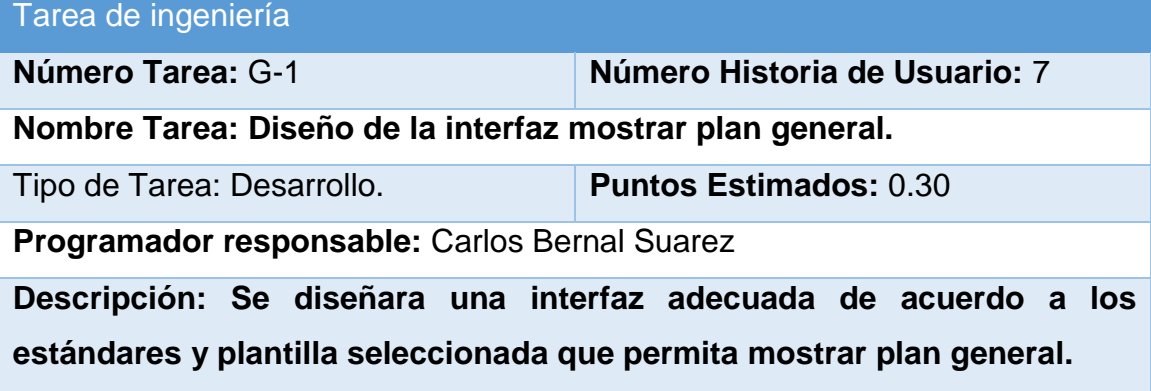

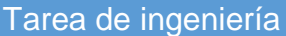

**Número Tarea:** G-2 **Número Historia de Usuario:** 7

**Nombre Tarea: Implementación de operaciones para calcular componentes del plan general.**

Tipo de Tarea: Desarrollo. **Puntos Estimados:** 1.00

**Programador responsable:** Carlos Bernal Suarez

**Descripción: Se implementara una interfaz adecuada de acuerdo a los estándares y plantilla seleccionada que permita calcular componentes del plan general.**

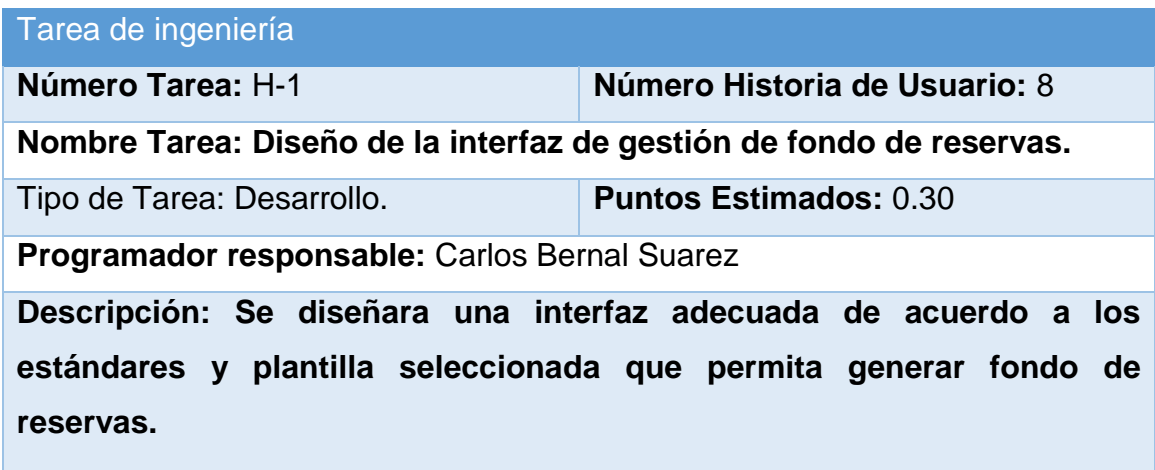

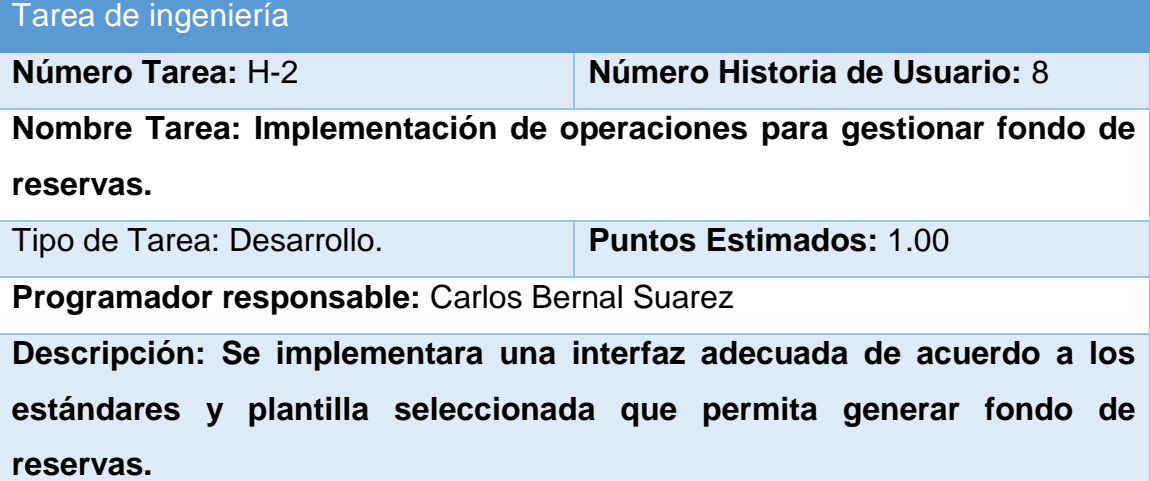

Tarea de ingeniería

**Número Tarea:** I-1 **Número Historia de Usuario:** 9

**Nombre Tarea: Diseño de la interfaz desagregación por meses para cada empresa.**

Tipo de Tarea: Desarrollo. **Puntos Estimados:** 0.30

**Programador responsable:** Carlos Bernal Suarez

**Descripción: Se diseñara una interfaz adecuada de acuerdo a los estándares y plantilla seleccionada que permita realizar desagregación por meses para cada empresa.**

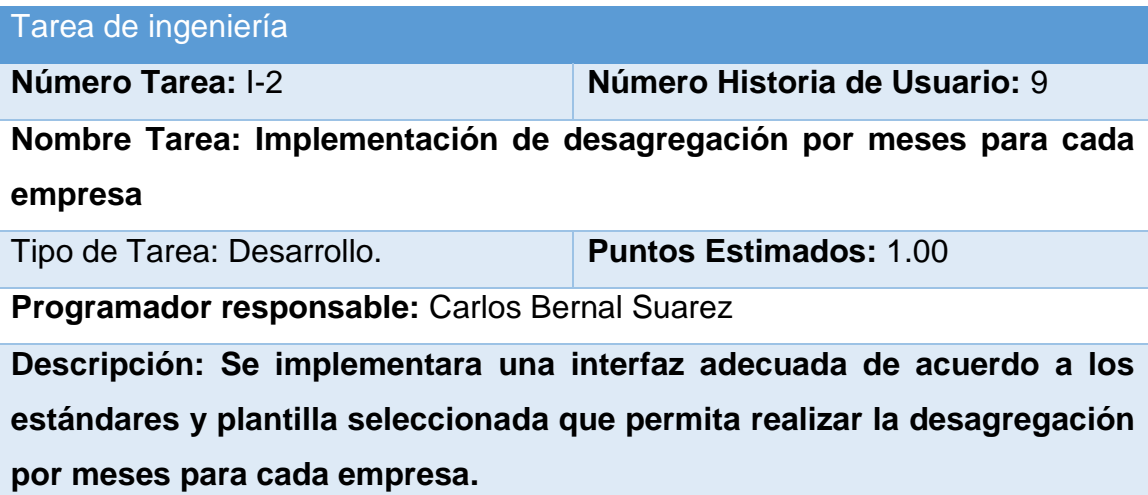

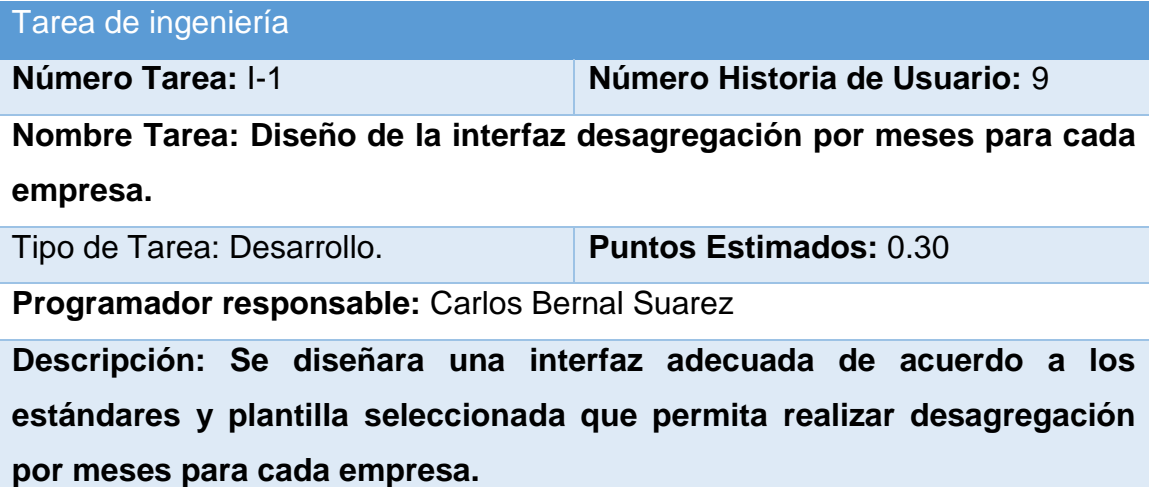

# Tarea de ingeniería **Número Tarea:** I-2 **Número Historia de Usuario:** 9 **Nombre Tarea: Implementación de desagregación por meses para cada empresa** Tipo de Tarea: Desarrollo. **Puntos Estimados:** 1.00 **Programador responsable:** Carlos Bernal Suarez **Descripción: Se implementara una interfaz adecuada de acuerdo a los estándares y plantilla seleccionada que permita realizar la desagregación por meses para cada empresa.**

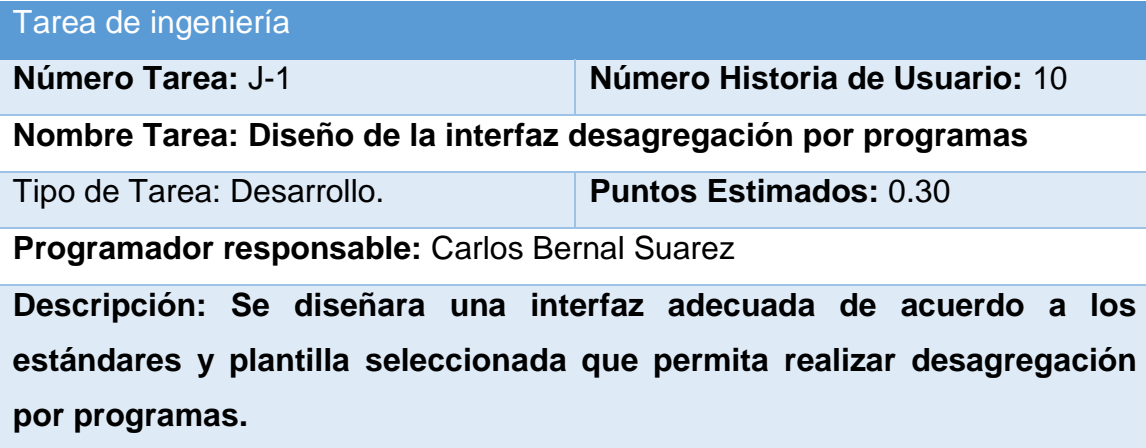

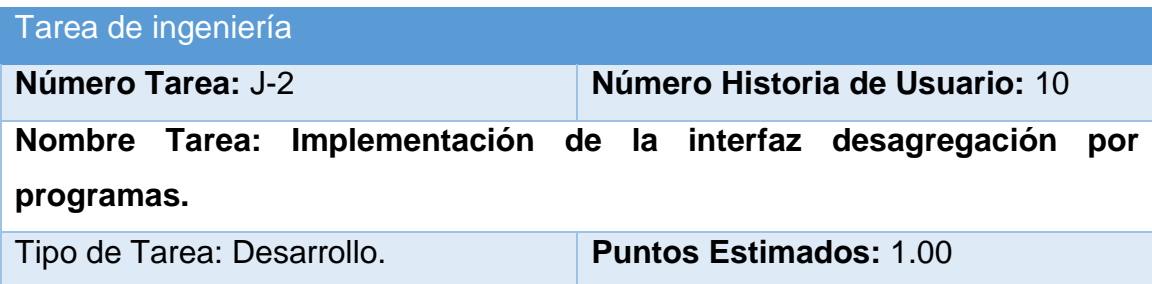

**Programador responsable:** Carlos Bernal Suarez

**Descripción: Se implementara una interfaz adecuada de acuerdo a los estándares y plantilla seleccionada que permita realizar desagregación por programas.**

## Tarea de ingeniería

**Número Tarea:** K-1 **Número Historia de Usuario:** 11

**Nombre Tarea: Diseño de la interfaz desagregación por empresas para cada programa**

Tipo de Tarea: Desarrollo. **Puntos Estimados:** 0.30

**Programador responsable:** Carlos Bernal Suarez

**Descripción: Se diseñara una interfaz adecuada de acuerdo a los estándares y plantilla seleccionada que permita realizar una desagregación por empresas para cada programa.**

#### Tarea de ingeniería

**Número Tarea:** K-2 **Número Historia de Usuario:** 11

**Nombre Tarea: Implementación de la interfaz desagregación por empresas para cada programa.**

Tipo de Tarea: Desarrollo. **Puntos Estimados:** 1.00

**Programador responsable:** Carlos Bernal Suarez

**Descripción: Se implementara una interfaz adecuada de acuerdo a los estándares y plantilla seleccionada que permita realizar una desagregación por empresas para cada programa.**

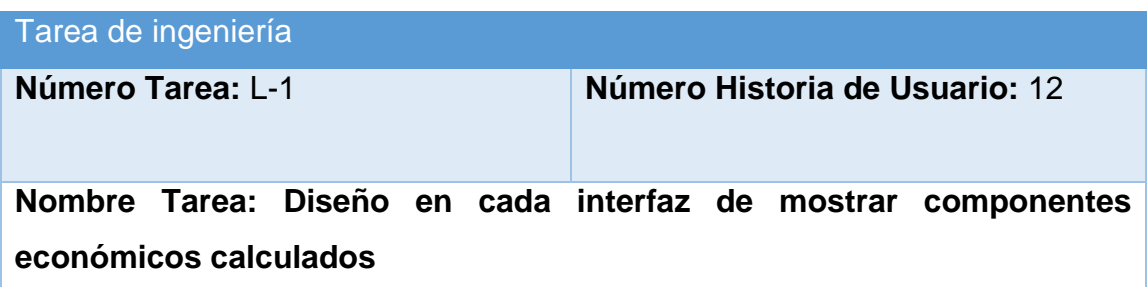

Tipo de Tarea: Desarrollo. **Puntos Estimados:** 0.20

**Programador responsable:** Carlos Bernal Suarez

**Descripción: Se diseñara una interfaz adecuada de acuerdo a los estándares y plantilla seleccionada que permita en cada interfaz mostrar los componentes económicos calculados.**

Tarea de ingeniería

**Número Tarea:** L-2 **Número Historia de Usuario:** 12

**Nombre Tarea: Implementación en cada interfaz de mostrar componentes económicos calculados**

Tipo de Tarea: Desarrollo. **Puntos Estimados:** 1.00

**Programador responsable:** Carlos Bernal Suarez

**Descripción: Se implementara una interfaz adecuada de acuerdo a los estándares y plantilla seleccionada que permita en cada interfaz mostrar los componentes económicos calculados.**

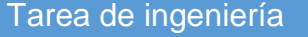

**Número Tarea:** M-1 **Número Historia de Usuario:** 13

**Nombre Tarea: Diseño de la interfaz listar clasificadores**

Tipo de Tarea: Desarrollo. **Puntos Estimados:** 0.20

**Programador responsable:** Carlos Bernal Suarez

**Descripción: Se diseñara una interfaz adecuada de acuerdo a los estándares y plantilla seleccionada que permita listar clasificadores.**

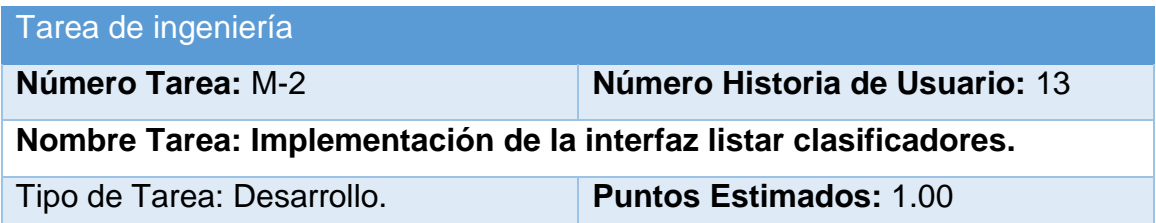

**Programador responsable:** Carlos Bernal Suarez

**Descripción: Se implementara una interfaz adecuada de acuerdo a los estándares y plantilla seleccionada que permita listar clasificadores.**

# Tarea de ingeniería

**Número Tarea:** N-1 **Número Historia de Usuario:** 14

**Nombre Tarea: Diseño de la interfaz listar programas**

Tipo de Tarea: Desarrollo. **Puntos Estimados:** 0.20

**Programador responsable:** Carlos Bernal Suarez

**Descripción: Se diseñara una interfaz adecuada de acuerdo a los estándares y plantilla seleccionada que permita listar programas.**

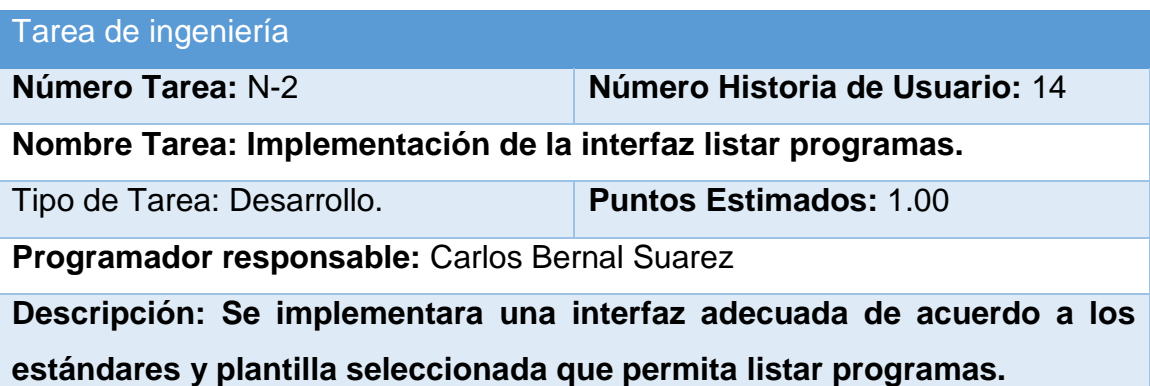

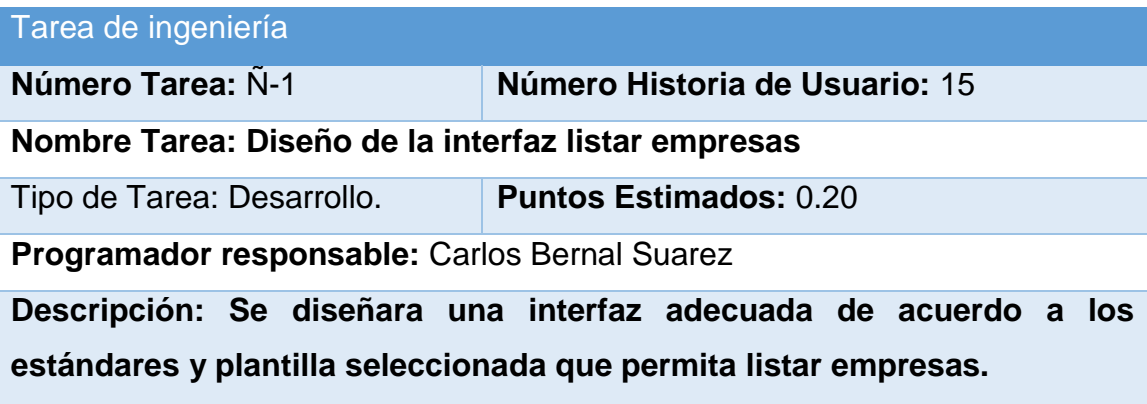

Tarea de ingeniería

**Número Tarea:** Ñ-2 **Número Historia de Usuario:** 15

**Nombre Tarea: Implementación de la interfaz listar empresas.**

Tipo de Tarea: Desarrollo. **Puntos Estimados:** 1.00

**Programador responsable:** Carlos Bernal Suarez

**Descripción: Se implementara una interfaz adecuada de acuerdo a los estándares y plantilla seleccionada que permita listar empresas.**

Tarea de ingeniería

**Número Tarea:** O-1 **Número Historia de Usuario:** 16

**Nombre Tarea: Diseño de la interfaz Mostrar plan general**

Tipo de Tarea: Desarrollo. **Puntos Estimados:** 0.20

**Programador responsable:** Carlos Bernal Suarez

**Descripción: Se diseñara una interfaz adecuada de acuerdo a los estándares y plantilla seleccionada que permita Mostrar plan general.**

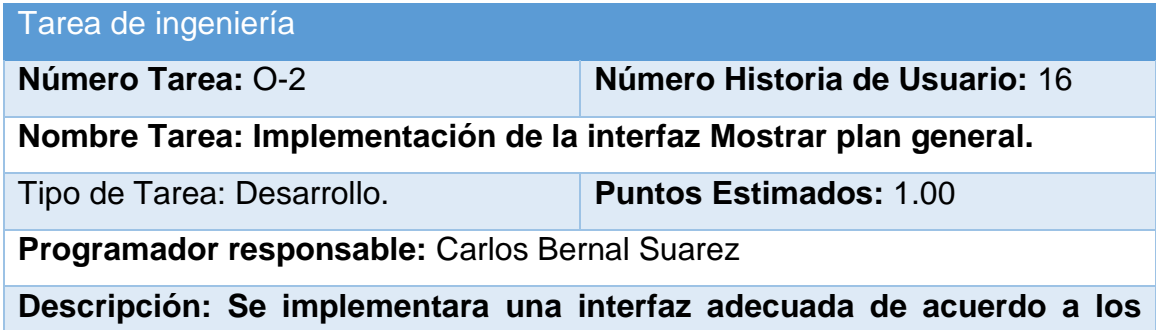

**estándares y plantilla seleccionada que permita Mostrar plan general.**

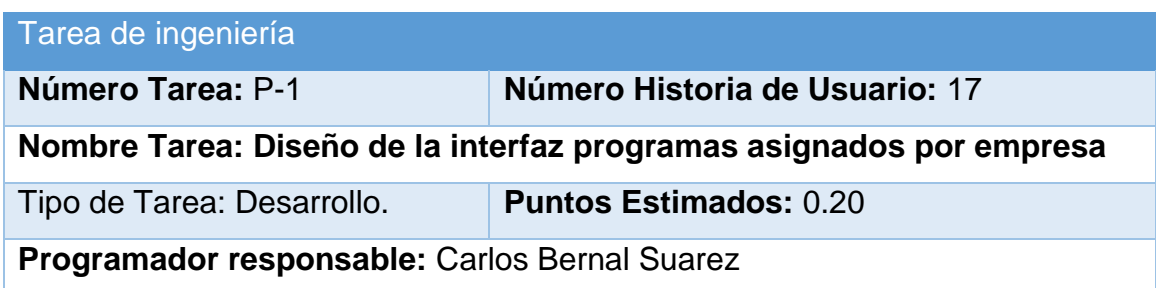

**Descripción: Se diseñara una interfaz adecuada de acuerdo a los estándares y plantilla seleccionada que permita mostrar programas asignados por empresa.**

#### Tarea de ingeniería

**Número Tarea:** P-2 **Número Historia de Usuario:** 17

**Nombre Tarea: Implementación de la interfaz programas asignados por empresa.**

Tipo de Tarea: Desarrollo. **Puntos Estimados:** 1.00

**Programador responsable:** Carlos Bernal Suarez

**Descripción: Se implementara una interfaz adecuada de acuerdo a los estándares y plantilla seleccionada que permita mostrar programas asignados por empresa.**

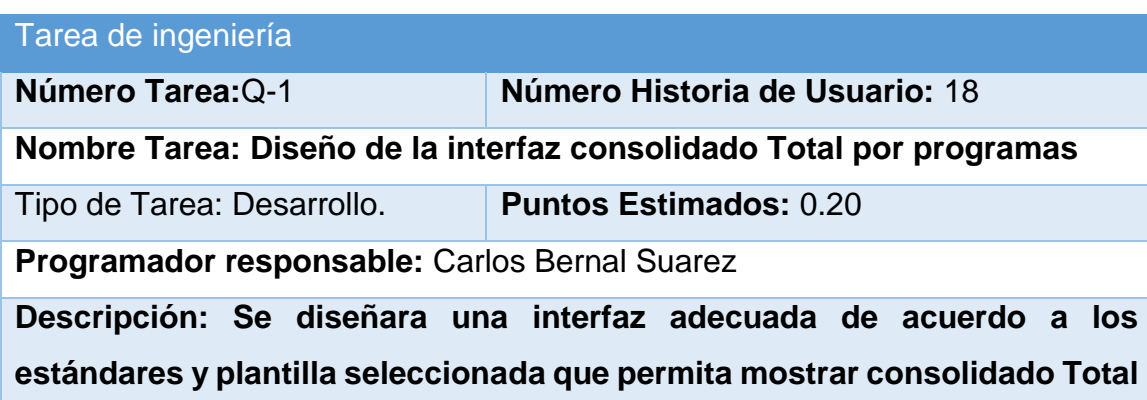

**por programas.**

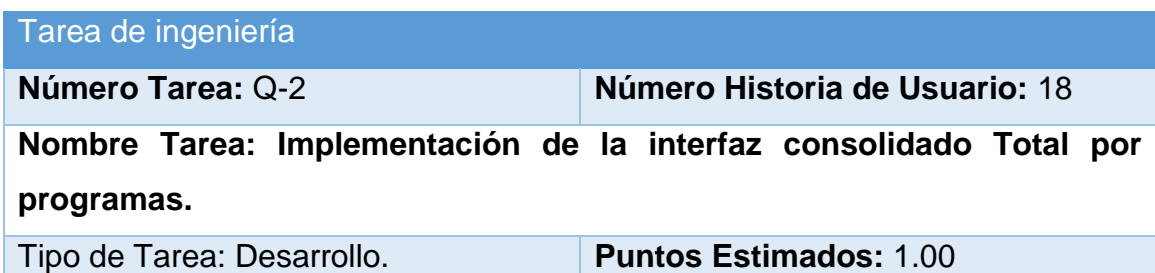

**Programador responsable:** Carlos Bernal Suarez

**Descripción: Se implementara una interfaz adecuada de acuerdo a los estándares y plantilla seleccionada que permita mostrar consolidado Total por programas.**

#### Tarea de ingeniería

**Número Tarea:**T-1 **Número Historia de Usuario:** 19

**Nombre Tarea: Diseño de interfaz Importar el plan general enviado por el MEP.**

Tipo de Tarea: Desarrollo. **Puntos Estimados:** 0.20

**Programador responsable:** Carlos Bernal Suarez

**Descripción: Se diseñara una interfaz adecuada de acuerdo a los estándares y plantilla seleccionada que permita Importar el plan general enviado por el MEP.**

#### Tarea de ingeniería

**Número Tarea:** T-2 **Número Historia de Usuario:** 19

**Nombre Tarea: Implementación de la interfaz Importar el plan general enviado por el MEP.**

Tipo de Tarea: Desarrollo. **Puntos Estimados:** 0.60

**Programador responsable:** Carlos Bernal Suarez

**Descripción: Se implementara una interfaz adecuada de acuerdo a los estándares y plantilla seleccionada que permita Importar el plan general enviado por el MEP.**